# **SDSoC Environment User Guide**

*Platforms and Libraries*

**UG1146 (v2016.1) May 11, 2016**

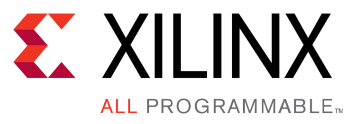

<span id="page-1-0"></span>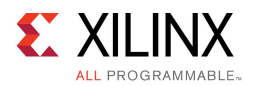

## **Revision History**

The following table shows the revision history for this document.

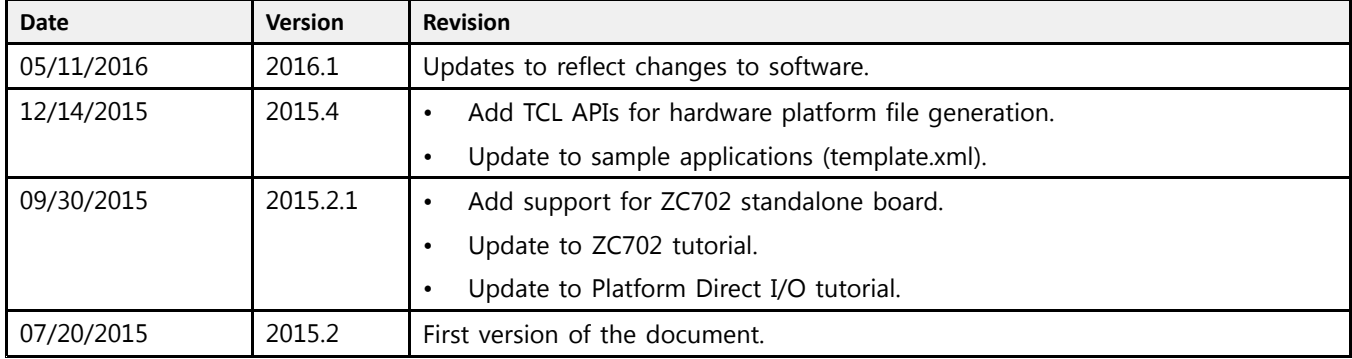

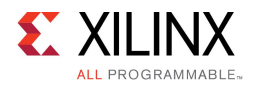

## **Table of Contents**

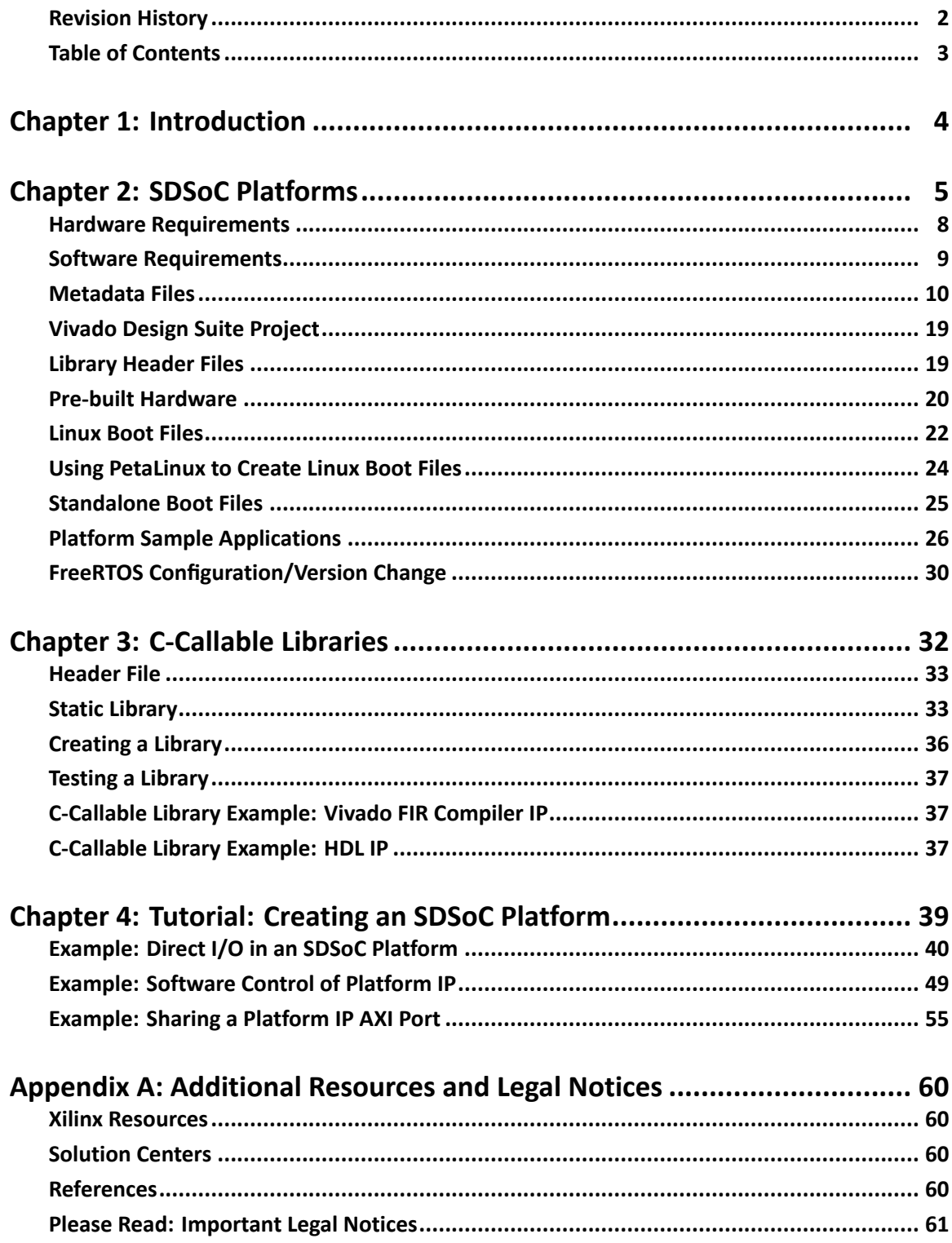

www.xilinx.com

<span id="page-3-0"></span>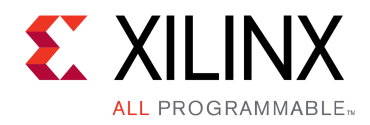

## *Chapter 1*

## Introduction

The SDSoC™ (Software-Defined System On Chip) environment is an Eclipse-based integrated development environment (IDE) for implementing heterogeneous embedded systems using Zynq®-7000 All Programmable SoCs and Zynq UltraScale+™ MPSoCs. The SDSoC system compiler generates an application-specific system-on-chip by compiling application code written in C/C++ into hardware and software that extends <sup>a</sup> target platform. The SDSoC environment includes platforms for application development; other platforms are provided by Xilinx partners.

An SDSoC platform defines <sup>a</sup> base hardware and software architecture and application context, including processing system, external memory interfaces, custom input/output, and software run time including operating system (possibly "bare metal"), boot loaders, drivers for platform peripherals and root file system. Every project you create within the SDSoC environment targets <sup>a</sup> specific platform, and you employ the tools within the SDSoC IDE to customize the platform with application-specific hardware accelerators and data motion networks that connect accelerators to the platform. In this way, you can easily create highly tailored application-specific systems-on-chip for different base platforms, and can reuse base platforms for many different application-specific systems-on-chip.

This document describes how to create <sup>a</sup> custom SDSoC platform starting from <sup>a</sup> hardware system built using the Vivado® Design Suite, and <sup>a</sup> software run-time environment, including operating system kernel, boot loaders, file system, and libraries.

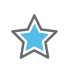

**IMPORTANT:** *For additional information on using the SDSoC environment, see the [SDSoC](http://www.xilinx.com/cgi-bin/docs/rdoc?v=2016.1;d=ug1027-sdsoc-user-guide.pdf) [Environment](http://www.xilinx.com/cgi-bin/docs/rdoc?v=2016.1;d=ug1027-sdsoc-user-guide.pdf) User Guide (UG1027).*

<span id="page-4-0"></span>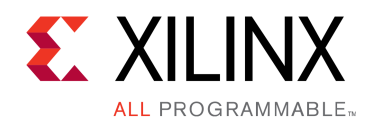

## *Chapter 2*

## SDSoC Platforms

An SDSoC platform consists of <sup>a</sup> Vivado® Design Suite hardware project, <sup>a</sup> target operating system, boot files, and optionally, software libraries that can be linked with user applications that target the platform. An SDSoC platform also includes XML metadata files that describe the hardware and software interfaces used by the SDSoC compilers to target the platform.

A platform provider builds the platform hardware using the Vivado Design Suite and IP Integrator. After the hardware has been built and verified, the platform provider executes Tcl commands within the Vivado tools to specify SDSoC platform hardware interfaces and generate the SDSoC platform hardware metadata file.

The platform creator must also provide boot loaders and target operating system required to boot the platform. A platform can optionally include software libraries to be linked into applications targeting the platform using the SDSoC compilers. If <sup>a</sup> platform supports <sup>a</sup> target Linux operating system, you can build the kernel and U-boot bootloader at the command line or using the PetaLinux tool suite. You can use the PetaLinux tools, SDSoC environment or the Xilinx SDK to build platform libraries. Currently, the software platform metadata file must be created manually.

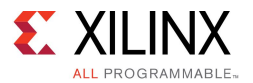

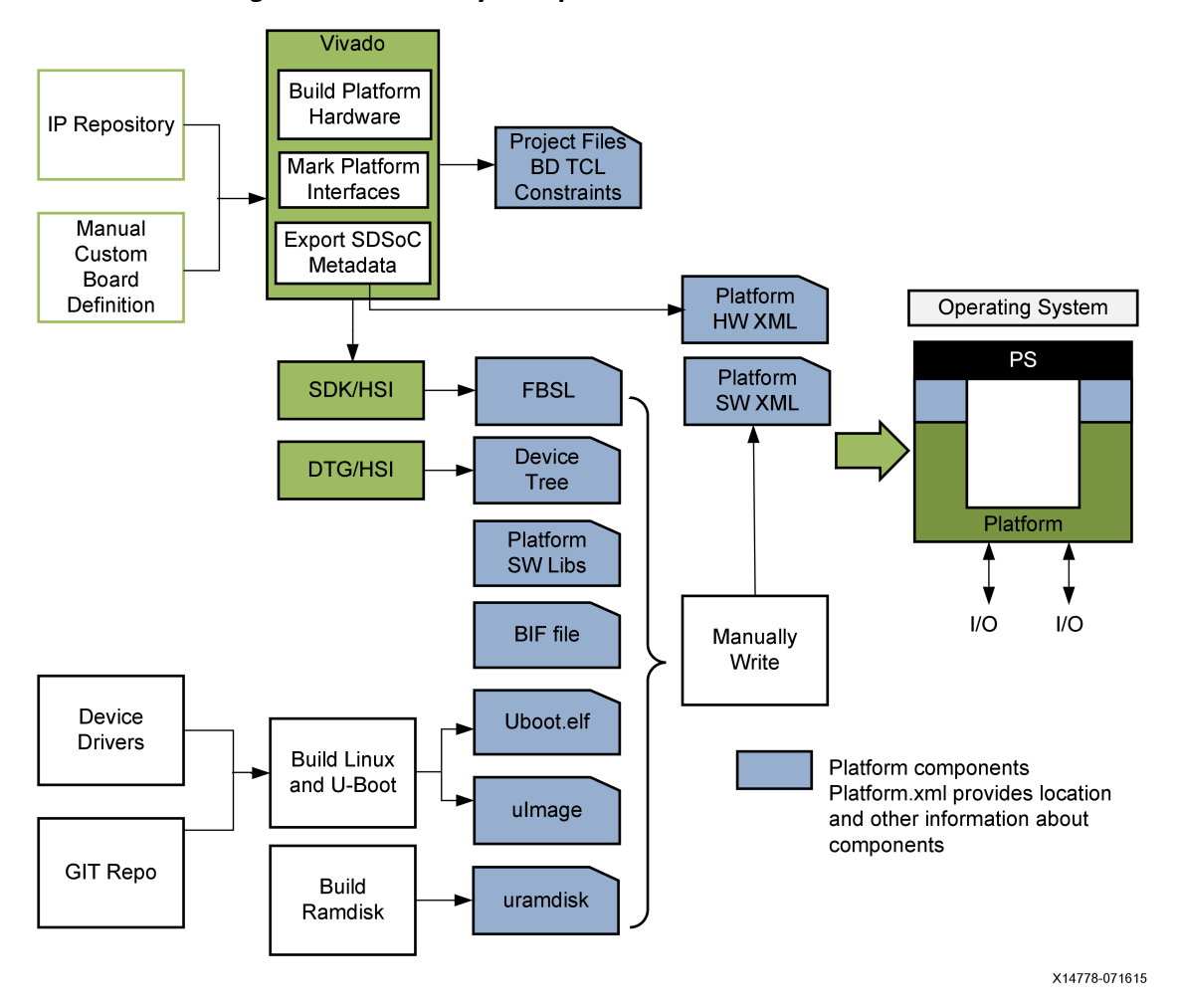

*Figure 2–1:* **Primary Components of an SDSoC Platform**

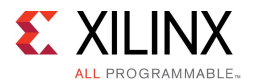

An SDSoC platform consists of the following elements:

- • Metadata files
	- $\equiv$ Platform hardware description file (<platform> hw.pfm) generated using Vivado tools
	- –Platform software description file (<platform> sw.pfm) written by hand
- • Vivado Design Suite project
	- $\equiv$ Sources
	- –**Constraints**
	- –IP blocks
- • Software files
	- –Library header files (optional)
	- –Static libraries (optional)
	- –Linux related objects (device-tree, u-boot, Linux-kernel, ramdisk)
- • Pre-built hardware files (optional)
	- –Bitstream
	- –Exported hardware files for SDK
	- –Pre-generated device registration and port information software files
	- –Pre-generated hardware and software interface files

#### *Figure 2–2:* **Directory Structure for <sup>a</sup> Typical SDSoC Platform**

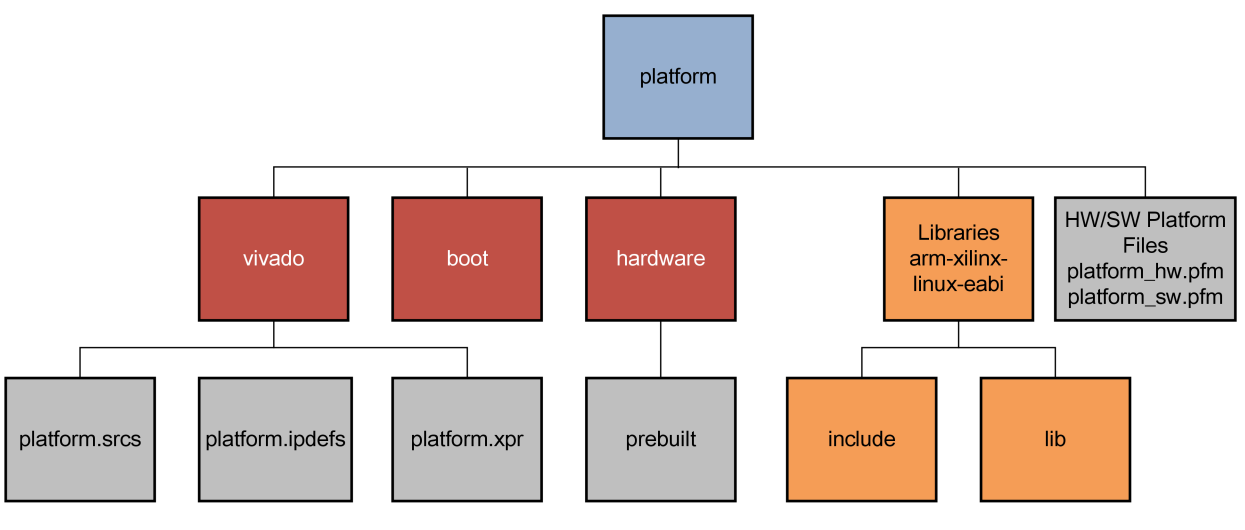

X14784-070915

<span id="page-7-0"></span>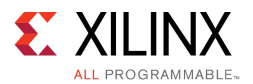

In general, only the platform builder can ensure that <sup>a</sup> platform is "correct" for use within the SDSoC environment. However, you can find <sup>a</sup> Platform Checklist in <sdsoc\_root>/docs/SDSoC\_platform\_checklist.xlsx, which contains an embedded platform dm\_test.zip archive containing a basic liveness test for every data mover used by the SDSoC system compiler. Unzip platform dm test.zip into a work area, and from within an SDSoC environment Terminal shell, execute the following.

\$ make PLATFORM=<platform\_path> axidma\_simple \$ make PLATFORM=<platform\_path> axidma\_sg \$ make PLATFORM=<platform\_path> axidma\_2d \$ make PLATFORM=<platform\_path> axififo \$ make PLATFORM=<platform\_path> zero\_copy \$ make PLATFORM=<platform\_path> xd adapter

Each of these tests should build cleanly, and should be tested on the board.

A platform should provide tests for every custom interface so that users have examples of how to access these interfaces from application C/C++ code.

### **Hardware Requirements**

This section describes requirements on the hardware design component of an SDSoC platform. In general, nearly any design targeting the Zynq®-7000 All Programmable SoC using the IP Integrator within the Vivado® Design Suite can be the basis for an SDSoC platform. The process of capturing the SDSoC hardware platform is conceptually straightforward.

- 1. Build and verify the hardware system using the Vivado Design Suite.
- 2. Load the SDSoC Vivado Tcl APIs.
- 3. Execute Tcl APIs in the Vivado Tcl Console to accomplish the following steps:
	- a. Declare the hardware platform name
	- b. Declare <sup>a</sup> brief platform description
	- c. Declare the platform clock ports
	- d. Declare the platform AXI bus interfaces
	- e. Declare the platform AXI4-Stream bus interfaces
	- f. Declare the available platform interrupts
	- g. Generate the platform hardware description metadata file

<span id="page-8-0"></span>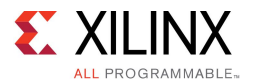

There are several rules that the platform hardware design must observe.

- 1. The Vivado project name must match the platform name. If the Vivado project contains more than one block diagram, the block diagram used is the one that has the same name as the platform.
- 2. Every platform IP that is not part of the standard Vivado IP catalog must be local to the platform Vivado Design Suite project. References to external IP repository paths are not allowed.
- 3. Every platform must contain <sup>a</sup> Processing System IP block from the Vivado IP catalog.
- 4. An SDSoC platform hardware port interface must be an AXI, AXI4-Stream, clock, reset, or interrupt interface only. Custom bus types or hardware interfaces must remain internal to the platform.
- 5. Every platform must declare at least one general purpose AXI master port from <sup>a</sup> Processing System IP or an interconnect IP connected to such an AXI master port, that will be used by the SDSoC compilers for software control of datamover and accelerator IPs.
- 6. Every platform must declare at least one AXI slave port that will be used by the SDSoC compilers to access DDR from datamover and accelerator IPs.
- 7. To share an AXI port between the SDSoC environment and platform logic (for example, S AXI ACP), you must export an unused AXI master or slave of an AXI Interconnect IP block connected to the corresponding AXI port, and the platform must use the ports with least significant indices
- 8. Every platform AXI interface will be connected to <sup>a</sup> single data motion clock by the SDSoC environment.

*NOTE:* Accelerator functions generated by the SDSoC compilers might run on <sup>a</sup> different clock that is provided by the platform.

- 9. Every platform AXI4-Stream interface requires TLAST and TKEEP sideband signals to comply with the Vivado tools data mover IP used by the SDSoC environment.
- 10. Every exported platform clock must have an accompanying Processor System Reset IP block from the Vivado IP catalog.
- 11. Platform interrupt inputs must be exported by a Concat  $(x_{1c} \text{concat})$  block connected to the Processing System 7 IP IRQ F2P port. IP blocks within a platform can use some of the sixteen available fabric interrupts, but must use the least significant bits of the  $IRQ$   $F2P$ port without gaps.

### **Software Requirements**

This section describes requirements for the run-time software component of an SDSoC platform.

The SDSoC environment currently supports Linux, standalone (bare metal), and FreeRTOS operating systems running on the Zynq®-7000 AP SoC target, but <sup>a</sup> platform is not required to support all of them. The SDSoC environment supports Linux and standalone (bare-metal) operating systems running on the Zynq UltraScale+™ MPSoC.

When platform peripherals require Linux kernel drivers, you must configure the kernel to include several SDSoC environment specific drivers which are available with the linux-xlnx kernel sources in the drivers/staging/apf directory. The base platforms included with the SDSoC environment provide instructions, for example, platforms/zc702/boot/how-to-build-this-linux-kernel.txt.

<span id="page-9-0"></span>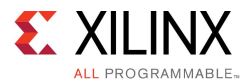

This linux kernel (uImage) and the associated device tree (devicetree.dtb) are based on the 4.4 version of the linux kernel. To build the kernel:

1. Clone/pull from the master branch of the Xilinx/linux-xlnx tree at github, and check out the xilinx-v2016.1 tag.

```
git checkout -b sdsoc_release_tag xilinx-v2016.1
```
2. Add the following CONFIGs to xilinx\_zynq\_defconfig and then configure the kernel.

```
CONFIG_STAGING=y
CONFIG_XILINX_APF=y
CONFIG_XILINX_DMA_APF=y
CONFIG_DMA_CMA=y
CONFIG_CMA_SIZE_MBYTES=256
CONFIG_CROSS_COMPILE="arm-linux-gnueabihf-"
CONFIG_LOCALVERSION="-xilinx-apf"
```
One way to do this is:

cp arch/arm/configs/xilinx\_zynq\_defconfig arch/arm/configs/tmp\_defconfig

3. Edit arch/arm/configs/tmp\_defconfig using <sup>a</sup> text editor and add the above config lines to the bottom of the file.

make ARCH=arm tmp\_defconfig

4. Build the kernel using:

```
make ARCH=arm UIMAGE_LOADADDR=0x8000 uImage
```
By default, the SDSoC system compiler generates an SD card image for booting the platform.

For creating <sup>a</sup> standalone platform, you must first build the hardware component. After building it, run the Vivado® hardware export command to create the hardware handoff file. Using this newly generated hardware handoff file, use SDSoC IDE to create <sup>a</sup> hardware platform project. From this project, you can create <sup>a</sup> new board support project. The system.mss file, as well as the linker script can now be delivered as part of the platform. Details of this process can be found in the section Create the [Standalone](#page-51-0) Platform Software

. The platform can bundle the libraries and header files in the platform using the procedure listed in the section Platform Software [Description](#page-14-0) File below.

### **Metadata Files**

The SDSoC platform includes the following XML metadata files that describe the hardware and software interfaces.

- •Platform hardware description file
- •Platform software description file

### **Platform Hardware Description File**

A platform hardware description file  $\langle$  platform> hw.pfm is an XML metadata file that describes the hardware system to the SDSoC environment, including available clock frequencies, interrupts, and the hardware interfaces that the SDSoC environment can use to communicate with hardware functions.

<span id="page-10-0"></span>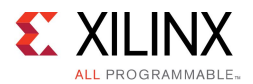

As shown in the figure in SDSoC [Platforms,](#page-4-0) you create this file by building <sup>a</sup> base hardware platform design using the Vivado Design Suite. Using <sup>a</sup> Vivado Tcl API, you declare the SDSoC Platform port interface and generate the SDSoC platform hardware description. The tutorials in this document provide example usages of these Vivado Tcl APIs.

### **SDSoC Vivado Tcl Commands**

This section describes the Vivado® IP Integrator Tcl commands that specify the hardware interface of an SDSoC™ platform, which includes clock information and clock, reset, interrupt, AXI, and AXI4-Stream interfaces. Once you have built and verified your hardware system within the Vivado Design Suite, the process of creating an SDSoC platform hardware description file consists of the following steps.

1. Load the SDSoC Vivado Tcl API by executing the following command in the Tcl console.

source -notrace <sdsoc\_root>/scripts/vivado/sdsoc\_pfm.tcl

- 2. Execute Tcl APIs in Vivado to accomplish the following steps:
	- a. Declare the hardware platform name
	- b. Declare <sup>a</sup> brief platform description
	- c. Declare the platform clock ports
	- d. Declare the platform AXI bus interfaces
	- e. Declare the platform AXI4-Stream bus interfaces
	- f. Declare the available platform interrupts
	- g. Generate the platform hardware description metadata file

The following describes the TCL API to be used within <sup>a</sup> block diagram.

#### *Create hardware platform description*

To create <sup>a</sup> new hardware pfm file, set the name and description, use:

sdsoc::create pfm <platform> hw.pfm

#### Arguments:

<platform> - platform name

#### Returns:

new platform handle

To set the platform name and description:

sdsoc::pfm\_name <platform handle> <vendor> <library> <platform> <version>

sdsoc::pfm\_description <platform handle> <Description>"

#### Example:

```
set pfm [sdsoc::create pfm zc702 hw.pfm]
sdsoc::pfm_name $pfm "xilinx.com" "xd" "zc702" "1.0"
sdsoc::pfm description $pfm "Zynq ZC702 Board"
```
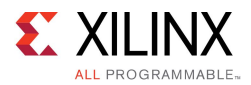

#### *Clocks*

You can export any clock source with the platform, but for each you must also export synchronized reset signals using <sup>a</sup> Processor System Reset IP block in the platform. To declare clocks, use:

sdsoc::pfm\_clock <pfm> <port> <instance> <id> <is\_default> <proc\_sys\_reset>

Arguments:

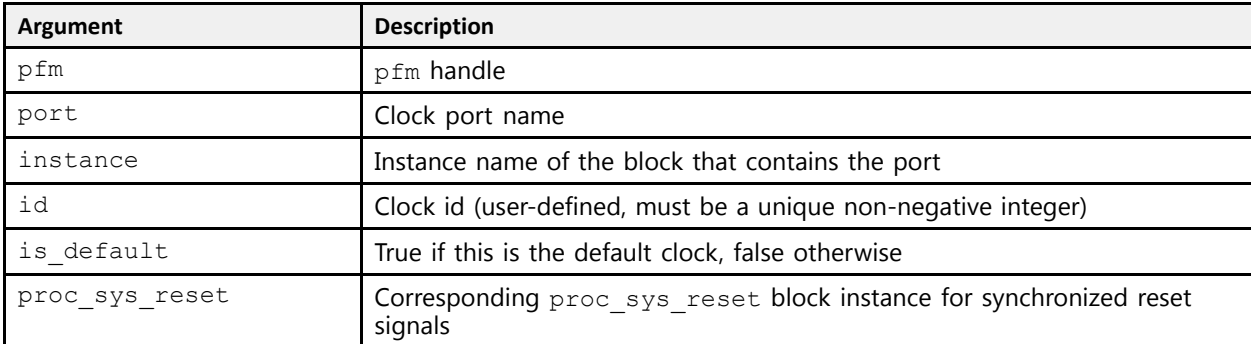

Every platform must declare one default clock for the SDSoC environment to use when no explicit clock has been specified. A clock is the default clock when the "is\_default" argument is set to true.

#### Examples:

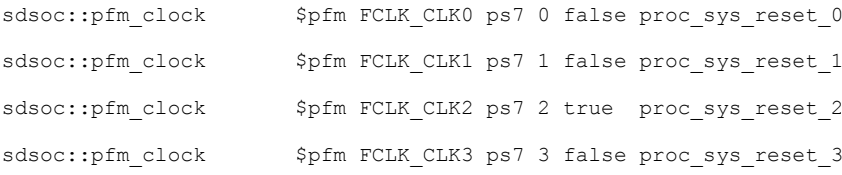

#### *AXI Ports*

#### To declare AXI ports, use:

sdsoc::pfm\_axi\_port <pfm><axi\_port><instance><memport>

#### Arguments:

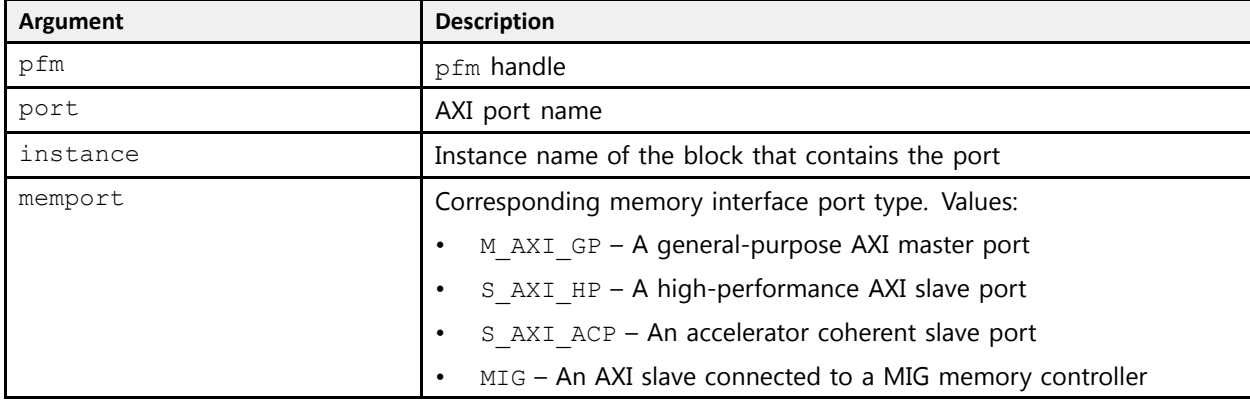

#### Examples:

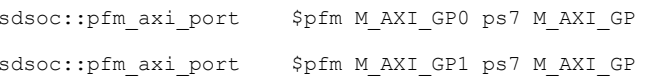

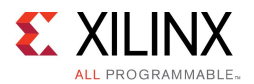

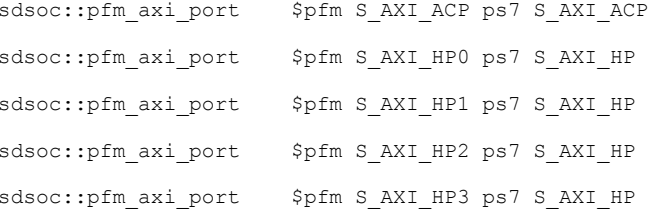

#### Example for an AXI interconnect:

sdsoc::pfm\_axi\_port \$pfm S01\_AXI axi\_interconnect\_0 MIG

#### *AXI4-Stream Ports*

#### To declare AXI4-Stream ports, use:

sdsoc::pfm\_axis\_port <pfm> <axis\_port> <instance> <type>

#### Arguments:

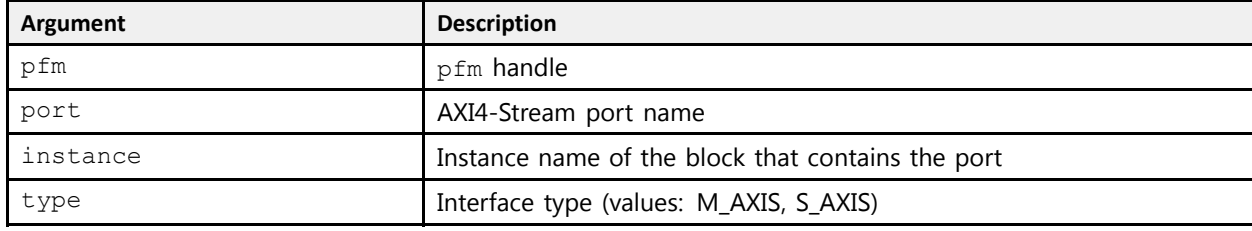

#### Examples:

sdsoc::pfm\_axis\_port \$pfm S\_AXIS axis2io S\_AXIS sdsoc::pfm\_axis\_port \$pfm\_M\_AXIS io2axis M\_AXIS

#### *Interrupt Ports*

Interrupts must be connected to the platform Processing System 7 IP block through an IP integrator Concat block (xlconcat). If any IP within the platform includes interrupts, these must occupy the least significant bits of the Concat block without gaps.

To declare interrupt ports, use:

sdsoc::pfm\_irq <pfm> <port> <instance>

#### Arguments:

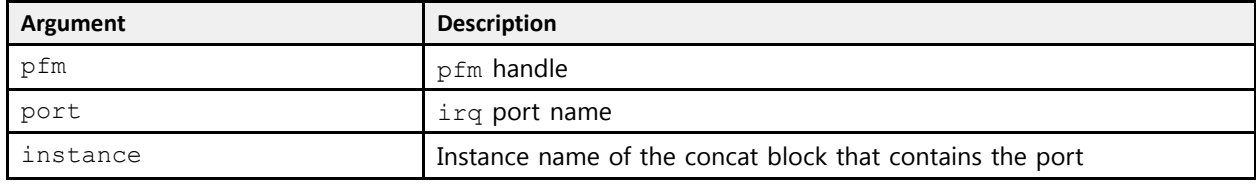

#### Example:

```
for {set i 0} {$i < 16} {incr i} {
 sdsoc::pfm irq $pfm In$i xlconcat
}
```
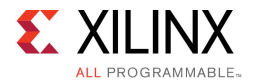

#### *IO Devices*

If you use the Linux UIO framework, you must declare the devices. To declare an instance to be <sup>a</sup> Linux IO platform device, use:

sdsoc::pfm\_iodev <pfm><port> <instance> <type>

Arguments:

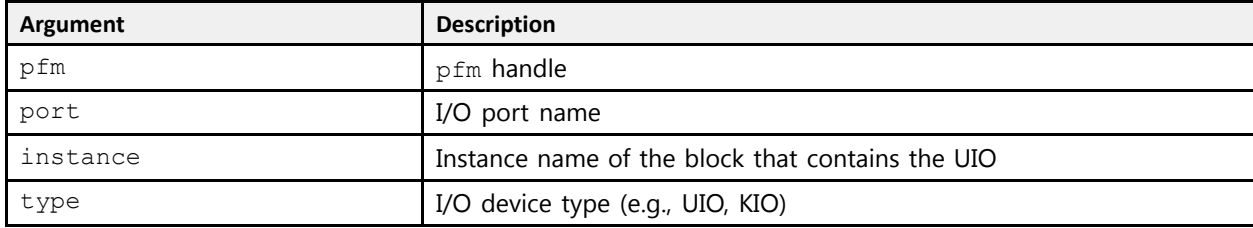

Example:

sdsoc::pfm\_iodev \$pfm S\_AXI axio\_gpio\_0 uio

#### *Write hardware platform description file*

After using the above Tcl API commands to describe your platform, use the following to write the hardware platform description file:

sdsoc::generate hw pfm <pfm>

#### Example:

sdsoc::generate hw pfm \$pfm

This command will write the file specified in the sdsoc:: create pfm command.

#### *Complete Example*

All platforms included in the SDSoC release include the Tcl script used to generate the corresponding hardware description file. The Tcl script is located inside the  $v$ ivado directory and is called <platform> pfm.tcl.

The following is <sup>a</sup> complete example of the usage of the Tcl API to generate <sup>a</sup> ZC702 platform

```
# zc702_pfm.tcl --
#
# This file uses the SDSoC Tcl Platform API to create the
# zc702 hardware platform file
#
# Copyright (c) 2015 Xilinx, Inc.
#
# Uncomment and modify the line below to source the API script
# source -notrace <SDSOC_INSTALL>/scripts/vivado/sdsoc_pfm.tcl
set pfm [sdsoc::create_pfm zc702 hw.pfm]
sdsoc::pfm_name $pfm "xilinx.com" "xd" "zc702" "1.0"
sdsoc::pfm description $pfm "Zynq ZC702 Board"
```
<span id="page-14-0"></span>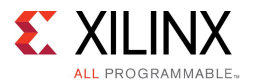

```
sdsoc::pfm_clock $pfm_FCLK_CLK0 ps7 0 false proc_sys_reset_0
sdsoc::pfm_clock $pfm_FCLK_CLK1 ps7 1 false proc_sys_reset_1
sdsoc::pfm clock $pfm FCLK_CLK2 ps7 2 true proc_sys_reset_2
sdsoc::pfm_clock $pfm_FCLK_CLK3 ps7 3 false proc_sys_reset_3
sdsoc::pfm_axi_port $pfm_M_AXI_GP0 ps7 M_AXI_GP
sdsoc::pfm_axi_port $pfm_M_AXI_GP1 ps7 M_AXI_GP
sdsoc::pfm_axi_port $pfm S_AXI_ACP ps7 S_AXI_ACP
sdsoc::pfm_axi_port $pfm S_AXI_HP0 ps7 S_AXI_HP
sdsoc::pfm_axi_port $pfm S_AXI_HP1 ps7 S_AXI_HP
sdsoc::pfm_axi_port $pfm S_AXI_HP2 ps7 S_AXI_HP
sdsoc::pfm_axi_port $pfm S_AXI_HP3 ps7 S_AXI_HP
for {set i 0} {$i < 16} {incr i} {
 sdsoc::pfm irq $pfm In$i xlconcat
}
sdsoc:: generate hw pfm $pfm
```
### **Platform Software Description File**

As described in SDSoC [Platforms](#page-4-0), an SDSoC platform has <sup>a</sup> software component that includes operating system, boot loaders, and libraries. The platform software description file contains metadata about the software runtime needed by the SDSoC system compilers to generate application-specific systems-on-chip built upon <sup>a</sup> platform.

#### *Boot Files*

By default, the SDSoC environment creates an SD card image to boot <sup>a</sup> board into <sup>a</sup> Linux prompt or execute <sup>a</sup> standalone program.

Describe the files for Linux using the following format. If you are using <sup>a</sup> unified boot image or .ub file containing <sup>a</sup> kernel image, device tree and root file system, specify xd:linuxImage="boot/image.ub" while omitting xd:devicetree and xd:ramdisk. The optional  $xd:sdcard$  folder contains folders and files that will be added to the root of the SD card image. The optional xd:sdcardMountPath specifies the SD card mount path, which defaults to /mnt if not specified (in the example below, the PetaLinux mount path /media/card is shown).

```
<xd:bootFiles
xd:os="linux"
xd:bif="boot/linux.bif"
xd:readme="boot/generic.readme"
xd:devicetree="boot/devicetree.dtb"
xd:linuxImage="boot/uImage"
xd:ramdisk="boot/ramdisk.image.gz"
xd:sdcard="boot/sdcard"
xd:sdcardMountPath="/media/card"/>
```
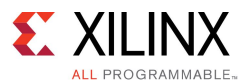

For standalone, where no OS is used, the description is:

```
<xd:bootFiles
xd:os="standalone"
xd:bif="boot/standalone.bif"
xd:readme="boot/generic.readme"
xd:sdcard="boot/sdcard"
/>
```
*NOTE:* Note that these elements refer to <sup>a</sup> Boot Image File (BIF). The BIF file must exist in the location specified.

An example platform BIF file template for <sup>a</sup> Linux target has the following contents:

```
/* linux */
the_ROM_image:
 {
    [bootloader]<br/>boot/fsbl.elf>
    <bitstream>
    <boot/u-boot.elf>
}
```
During system generation, the SDSoC system compiler reads this template and inserts application-specific file names to generate the BIF file. This file is passed to the bootgen utility to create the boot image.

```
/* linux */the ROM image:
 {
    [bootloader]<path_to_platform>/boot/fsbl.elf
    <path_to_generated_bitstream>/<project_name>.elf.bit
    <path_to_platform>/boot/u-boot.elf
}
```
An example standalone.bif file has the following contents:

```
/* standalone */
the ROM image:
 {
      [bootloader]<br/>boot/fsbl.elf>
     <bitstream>
     \leq \geq 1 f >}
```
During system generation, the SDSoC system compiler reads this template and inserts application-specific file names to generate the BIF file. This file is passed to the bootgen utility to create the boot image.

```
/* standalone */
the ROM image:
 {
     [bootloader]<path_to_platform>/boot/fsbl.elf
     <path_to_generated_bitstream_directory>/<project_name>.elf.bin
     <path_to_generated_application_elf_directory>/<project_name>.elf
 }
```
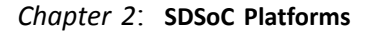

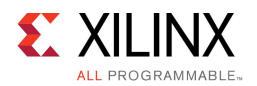

### *Library Files*

A platform can optionally include libraries. If you describe the library files using the following format, the SDSoC environment automatically adds the appropriate include and library paths (using the -I and -L switches) when calling the compiler.

```
<xd:libraryFiles
 xd:os="linux"
 xd:includeDir="arm-xilinx-linux-gnueabi/include"
 xd:libDir="arm-xilinx-linux-gnueabi/lib"/>
<xd:libraryFiles
xd:os="standalone"
xd:includeDir="arm-xilinx-eabi/include"
xd:libDir="arm-xilinx-eabi/lib"
xd:bspconfig="arm-xilinx-eabi/system.mss"
xd:bsprepo="arm-xilinx-eabi/bsprepo"/>
```
#### **Description**

The informal schema for xd:libraryFiles is:

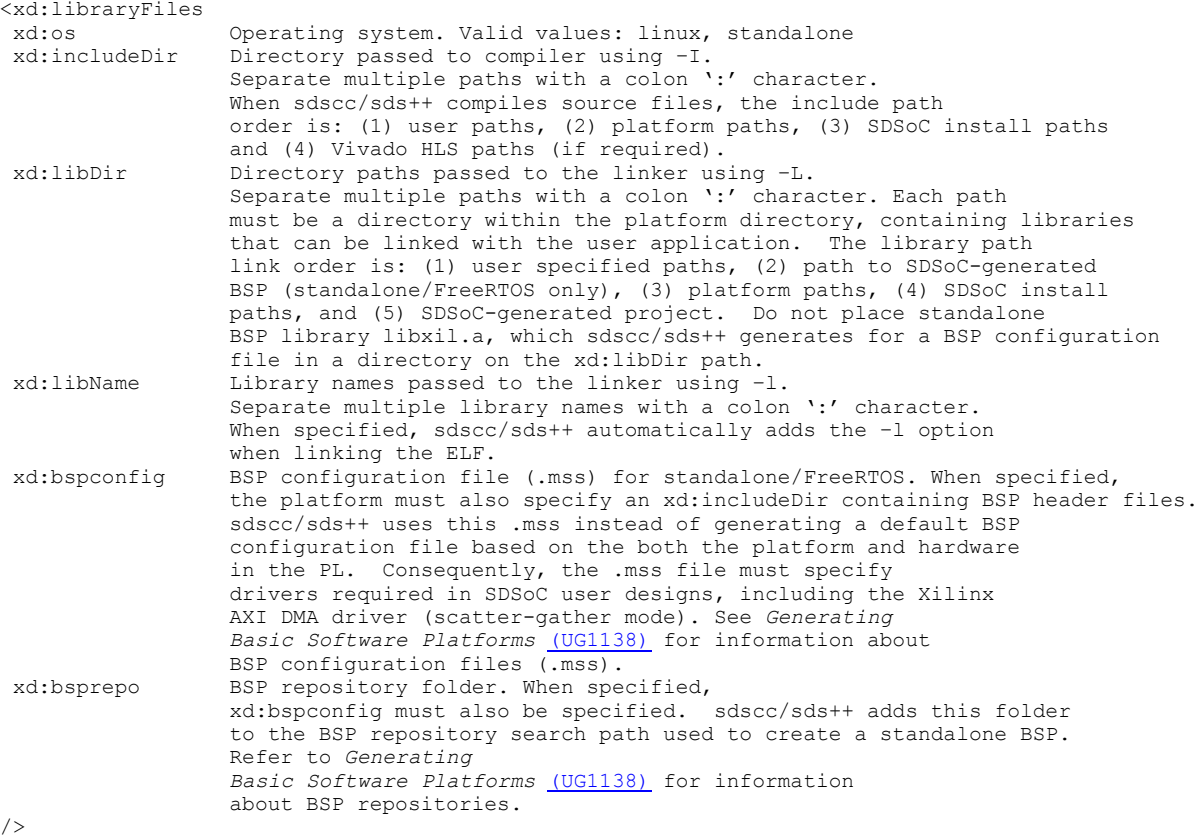

#### *Pre-Built Hardware Files*

A platform can optionally include pre-built hardware files, which the SDSoC environment clones into <sup>a</sup> project when an application has no hardware functions, rather than rebuilding the bitstream and boot image. This provides fast compilation to run an application software on the target. When <sup>a</sup> platform provides pre-built hardware files, you can force the bitstream compile using the sdscc–rebuild-hardware option to force the creation of hardware files.

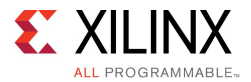

The example below describes pre-built hardware included in the ZC702 platform:

```
<xd:hardware
xd:system="prebuilt"
xd:bitstream="prebuilt/bitstream.bit"
xd:export="prebuilt/export"
xd:hwcf="prebuilt/hwcf"
xd:swcf="prebuilt/swcf"/>
```
#### **Description**

The informal schema for xd:hardware is:

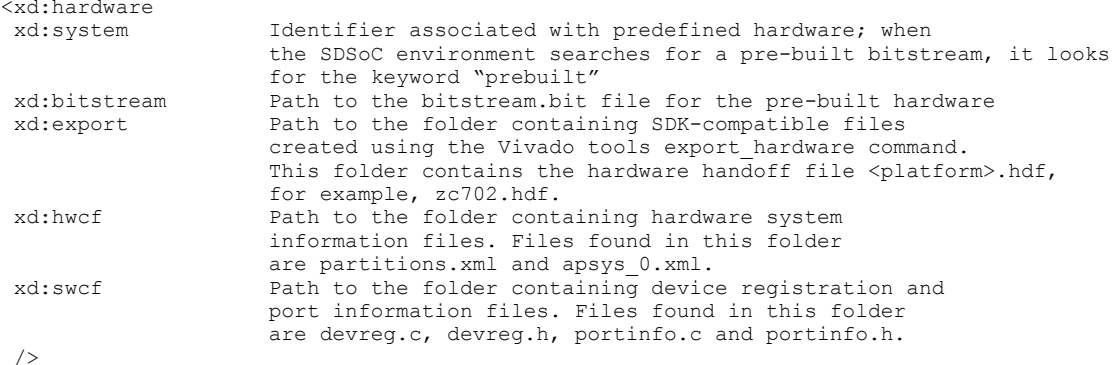

The pre-built platform files can be created using the SDSoC system compiler by building <sup>a</sup> "Hello world" program.

Examples are provided for every base platform in <sdsoc\_install\_directory>/platforms/\*/hardware/prebuilt.

### **Testing the Platform Hardware Description File**

The SDSoC Environment includes an XML Schema for validating your platform hardware description file. For example, to validate your platform hardware description XML file in an SDSoC terminal, use this command:

```
sds-pf-check <platform>_hw.pfm
```
After putting the hardware platform description file  $(\langle \text{plateum} \rangle$  hw.pfm) and software platform description file (<platform>  $\frac{1}{2}$  sw.pfm) in the platform directory, you can verify that the SDSoC environment can read the files correctly by executing the following command, which lists all the available platforms. If you see the platform you have created in the displayed list, then the SDSoC environment has found it.

```
> sdscc –sds-pf-list
```
To display more information about your platform, use this command:

> sdscc -sds-pf-info <platform name>

<span id="page-18-0"></span>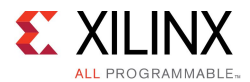

### **Vivado Design Suite Project**

The SDSoC™ environment uses the Vivado® Design Suite project in the <platform>/vivado directory as <sup>a</sup> starting point to build an application-specific SoC. The project must include an IP Integrator block diagram and can contain any number of source files. Although nearly any project targeting <sup>a</sup> Zynq SoC can be the basis for an SDSoC environment project, there are <sup>a</sup> few constraints described in Hardware [Requirements](#page-7-0).

File name and location: platforms/<platform>/vivado/<platform>.xpr

Example: platforms/zc702/vivado/zc702.xpr

*NOTE:* You must place the complete project in the same directory as the xpr file.

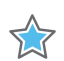

**IMPORTANT:** *You cannot simply copy the files in <sup>a</sup> Vivado tools project; the Vivado tools manage internal states in <sup>a</sup> way that might not be preserved through <sup>a</sup> simple file copy. To make <sup>a</sup> project clonable, use the Vivado command File <sup>&</sup>gt; Archive Project to create <sup>a</sup> zip archive. Unzip this archive file into the SDSoC platform directory where the hardware platform resides.*

*The Vivado tools require Upgrade IP for every new version of the Vivado Design Suite. To migrate an SDSoC hardware platform, open the project in the new version of the tools, and then upgrade all IP. Archive the project and then unzip this archive into the SDSoC platform hardware project.*

*If you encounter IP Locked errors when the SDSoC environment invokes the Vivado tools, it is <sup>a</sup> result of failing to make the platform clonable.*

### **Library Header Files**

If the platform requires application code to #include platform-specific header files, these should reside in a subdirectory of the platform directory pointed to by the  $xd$ : includeDir attribute for the corresponding OS in the platform software description file.

For a given xd:includeDir="<relative include path>" in a platform software description file, the location is:

<platform root directory>/<relative include path>

Example:

For xd:includeDir="arm-xilinx-linux-gnueabi/include":

<sdsoc\_root>/samples/platforms/zc702\_axis\_io/arm-xilinx-linux-gnueabi/include/zc702\_axis\_io.h

To use the header file in application code, use the following line:

#include "zc702 axis io.h"

<span id="page-19-0"></span>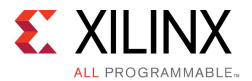

Use the colon (:) character to separate multiple include paths. For example

xd:includeDir="<relative\_include\_path1>:<relative\_include\_path2>"

in <sup>a</sup> platform software description file defines <sup>a</sup> list of two include paths

```
<platform_root_directory>/<relative_include_path1>
<platform root_directory>/<relative_include_path2>
```
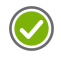

**RECOMMENDED:** *If header files are not put in the standard area, users need to point to them using the –I switch in the SDSoC environment compile command. We recommend putting the files in the standard location as described in the platform XML file.*

### **Static Libraries**

If the platform requires users to link against static libraries provided in the platform, these should reside in a subdirectory of the platform directory pointed to by the  $xd:libDir$ attribute for the corresponding OS in the platform software description file.

For a given  $xd:1ibDir='' liberthereighty" in a platform software description file,$ the location is:

<platform root>/<relative lib path>

#### Example:

```
For xd:libDir="arm-xilinx-linux-gnueabi/lib":
```
<sdsoc\_root>/samples/platforms/zc702\_axis\_io/arm-xilinx-linux-gnueabi/lib/libzc702\_axis\_io.a

To use the library file, use the following linker switch:

```
-lzc702_axis_io
```
Use the colon : character to separate multiple library paths. For example,

```
xd:libDir="<relative_lib_path1>:<relative_lib_path2>"
```
in <sup>a</sup> platform software description defines <sup>a</sup> list of two library paths

```
<platform_root>/<relative_lib_path1>
<platform root>/<relative_lib_path2>
```
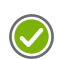

**RECOMMENDED:** *If static libraries are not put in the standard area, every application needs to point to them using the –L option to the sdscc link command. Xilinx recommend putting the files in the standard location as described in the platform software description file.*

### **Pre-built Hardware**

A platform can optionally include pre-built configurations to be used directly when you do not specify any hardware functions in an application. In this case, you do not need to wait for <sup>a</sup> hardware compile of the platform itself to create <sup>a</sup> bitstream and other required files.

The pre-built hardware should reside in <sup>a</sup> subdirectory of the platform directory. Data in the subdirectory is pointed to by the  $xd:bitstream$ ,  $xd:export$ ,  $xd:hwcf$ , and  $xd:swcf$ attributes for the corresponding pre-built hardware.

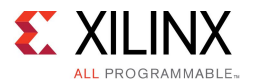

For a given xd:bitsteam="<relative\_lib\_path>/bitstream.bit" in a platform xml, the location is:

platforms/<platform>/<relative\_lib\_path>/bitstream.bit

- For a given  $xd:export="labelrel:exponential}$  for a given  $xd:export="labelrelrel}$  for a platform xml, the location is: platforms/<platform>/<relative\_export\_path>
- For a given  $xd:hwcf = "\\xelative\;hwcf\;path>"$  in a platform xml, the location is: platforms/<platform>/<relative hwcf path>

For a given  $xd:swcf='~$ relative  $swcf$  path>" in a platform xml, the location is:

platforms/<platform>/<relative\_swcf\_path>

Example:

For xd:bitstream="prebuilt/bitstream.bit":

platforms/zc702/hardware/prebuilt/bitstream.bit

For xd:export="prebuilt/export":

platforms/zc702/hardware/prebuilt/export

contains zc702.hdf

For xd:hwcf="prebuilt/hwcf":

platforms/zc702/hardware/prebuilt/hwcf

containing partitions.xml and apsys\_0.xml.

For xd:swcf="prebuilt/swcf":

platforms/zc702/hardware/prebuilt/swcf

containing devreg.c, devreg.h, portinfo.c and portinfo.h.

Pre-built hardware files are automatically used by the SDSoC environment when an application has no hardware functions using the usual flag:

-sds-pf zc702

To force <sup>a</sup> full Vivado tools bitstream and SD card image compile, use the following sdscc option:

-rebuild-hardware

Files used to populate the platforms/<platform>/hardware/prebuilt folder are found in the \_sds folder after creating the application ELF and bitstream.

•bitstream.bit

File found in \_sds/p0/ipi/<platform>.runs/impl\_1/bitstream.bit

•export

Files found in \_sds/p0/ipi/<platform>.sdk (<platform>.hdf)

• hwcf

Files found in \_sds/.llvm (partitions.xml, apsys\_0.xml)

•swcf

Files found in \_sds/swstubs (devreg.c, devreg.h, portinfo.c, portinfo.h)

<span id="page-21-0"></span>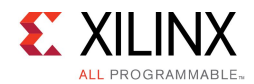

### **Linux Boot Files**

The SDSoC™ environment can create an SD card image to boot the Linux operating system on the board. After booting completes, <sup>a</sup> Linux prompt is available for executing the compiled applications. For this, the SDSoC environment requires several objects as part of the platform including:

- •First Stage Boot Loader (FSBL)
- •U-Boot
- •[Device](#page-22-0) Tree
- •Linux [Image](#page-22-0)
- •[Ramdisk](#page-23-0) Image

The SDSoC environment uses the Xilinx® bootgen utility program to combine the necessary files with the bitstream into a BOOT. BIN file in a folder called sd card. The end-user copies the contents of this folder into the root of an SD card to boot the platform.

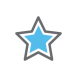

**IMPORTANT:** *For detailed instructions on how to build the boot files, refer to the Xilinx Wiki at [http://wiki.xilinx.com.](http://wiki.xilinx.com)*

### **First Stage Boot Loader (FSBL)**

The first stage boot loader is responsible for loading the bitstream and configuring the Zynq® architecture Processing System (PS) at boot time.

When the platform project is open in Vivado® Design Suite, click the **File <sup>&</sup>gt; Export <sup>&</sup>gt; Export Hardware** menu option. Create <sup>a</sup> new software project **File <sup>&</sup>gt; New <sup>&</sup>gt; Application Project** with name fsbl as you would using the Xilinx SDK. Using the exported Hardware Platform, select the Zynq FSBL application from the list. This creates an FSBL executable.

For more detailed information, see the **SDK Help [System](http://www.xilinx.com/cgi-bin/docs/rdoc?v=2016.1;d=SDK_Doc/index.html)**.

Once you generate the FSBL, you must copy it into <sup>a</sup> standard location for the SDSoC environment flow.

For the SDSoC system compiler to use an FSBL, <sup>a</sup> BIF file must point to it (see Boot [Files](#page-14-0)). The file must reside in the  $\epsilon$ platform root>/boot/fsbl.elf folder.

```
/* linux */the ROM image:
{
  [bootloader]<boot/fsbl.elf>
  <bitstream>
  <boot/u-boot.elf>
}
```
#### Example:

```
samples/platforms/zc702 axis io/boot/fsbl.elf
```
### **U-Boot**

Das U-Boot is an open source boot loader. Follow the instructions at [wiki.xilinx.com](http://wiki.xilinx.com) to download U-Boot and configure it for your platform.

<span id="page-22-0"></span>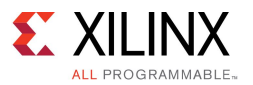

For the SDSoC environment to use <sup>a</sup> U-Boot, <sup>a</sup> BIF file must point to it (see Boot [Files\)](#page-14-0). The file must reside in the <platform\_root>/boot/fsbl.elf folder.

```
/* linux */the_ROM_image:
{
   [bootloader]<boot/fsbl.elf>
   <bitstream>
   <boot/u-boot.elf>
}
```
Example: samples/platforms/zc702 axis io/boot/u-boot.elf

### **Device Tree**

The Device Tree is <sup>a</sup> data structure for describing hardware so that the details do not have to be hard coded in the operating system. This data structure is passed to the operating system at boot time. Use Xilinx SDK to generate the device tree for the platform. Follow the device-tree related instructions at [wiki.xilinx.com](http://wiki.xilinx.com) to download the device tree generator support files, and install them for use with Xilinx SDK. There is one device tree per platform.

The file name and location are defined in the platform  $x$ ml. Use the  $xd$ : devicetree attribute in an  $xd:bootFiles$  element. If you are using a unified boot image (.ub file) containing the kernel, devicetree and root file system, do not define the xd:devicetree attribute.

Sample xml description:

```
xd:devicetree="boot/devicetree.dtb"
```
Location: samples/platforms/zc702\_axis\_io/boot/devicetree.dtb

**NOTE:** When a platform exports a clock sourced by a processing system7 FCLK CLK port, you must modify the standard PetaLinux-generated device tree to enable the clock at boot time, in order to support hardware debugging with the Vivado Internal Logic Analyzer IP core. Use the following command to modify the device tree for your platform to enable the clocks.

fclk-enable =  $\langle 0 \times f \rangle$ ;

### **Linux Image**

A Linux image is required to boot. Xilinx provides single platform-independent pre-built Linux image that works with all the SDSoC platforms supplied by Xilinx.

However, if you want to configure Linux for your own platform, follow the instructions at [wiki.xilinx.com](http://wiki.xilinx.com) to download and build the Linux kernel. Make sure to enable the SDSoC environment APF drivers and the Contiguous Memory Allocator (CMA) when configuring Linux for your platform. Linux kernel build instructions for SDSoC platforms are described in <sdsoc\_root>/<platform>/boot/how-to-build-this-linux-kernel.txt.

The file name and location are defined in the platform xml. Use the  $xd$ : linuxImage attribute in an  $xd:bootFiles$  element. If you are using a unified boot image (.ub file) containing the kernel, device tree and root file system, define the  $xd:l$ inuxImage attribute and specify the location of the .ub file, for example xd:linuxImage="boot/image.ub".

Sample xml description:

```
xd:linuxImage="boot/uImage"
Location: samples/platforms/zc702_axis_io/boot/uImage
```
<span id="page-23-0"></span>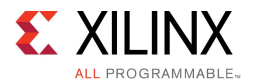

### **Ramdisk Image**

A ramdisk image is required to boot. A single ramdisk image is included as part of the SDSoC environment install. If you need to modify it or create <sup>a</sup> new ramdisk, follow the instructions at [wiki.xilinx.com](http://wiki.xilinx.com).

The file name and location are defined in the platform xml. Use the  $xd:randisk$  attribute in an  $xd:bootFiles$  element. If you are using a unified boot image (.ub file) containing the kernel, device tree and root file system, do not define the  $xd:randisk$  attribute.

#### Sample xml description:

```
xd:ramdisk="boot/uramdisk.image.gz"
```
Location: samples/platforms/zc702\_axis\_io/boot/uramdisk.image.gz

### **Using PetaLinux to Create Linux Boot Files**

It is possible to generate all the Linux boot files using PetaLinux as shown in [PetaLinux](http://www.xilinx.com/cgi-bin/docs/rdoc?v=2016.1;d=ug1156-petalinux-tools-workflow-tutorial.pdf) Tools [Documentation:](http://www.xilinx.com/cgi-bin/docs/rdoc?v=2016.1;d=ug1156-petalinux-tools-workflow-tutorial.pdf) Workflow Tutorial (UG1156). The overall workflow while using PetaLinux is the same, but there are <sup>a</sup> few additional steps for generating Linux boot files for use with the SDSoC environment. Because of this, we have provided <sup>a</sup> BSP for ZC702 that is configured for use with the SDSoC environment.

If your platform clock sources include an FCLK CLK port from a processing system7 IP block, you must modify the device tree as described in [Device](#page-22-0) Tree

To build <sup>a</sup> PetaLinux image for ZC702 that can be used with the SDSoC environment, follow these steps.

1. Create <sup>a</sup> new PetaLinux project using the supplied BSP.

\$ petalinux-create -t project /path/to/Xilinx-ZC702-SDSoC-2016.1.bsp

2. Build the project.

.

\$ petalinux-build

3. Wrap the generated kernel and rootfs with <sup>a</sup> U-Boot header.

\$ petalinux-package --image -c kernel --format uImage

4. Rename device tree BLOB and ramdisk.

\$ mv images/linux/system.dtb images/linux/devicetree.dtb \$ mv images/linux/urootfs.cpio.gz images/linux/uramdisk.image.gz

5. The final output products are located under . /images/linux and are ready to be copied to an SD card.

The ZC702 BSP was derived from the default BSP provided with PetaLinux by making the following changes.

<span id="page-24-0"></span>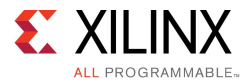

- 1. Run petalinux-config  $-c$  kernel to launch the menuconfig system.
	- a. Select **Kernel Features <sup>&</sup>gt; Contiguous Memory Allocator [ON]**.
	- b. Select **Device Drivers <sup>&</sup>gt; Generic Driver Options <sup>&</sup>gt; DMA Contiguous Memory Allocator [ON]**.
	- c. Select **Device Drivers <sup>&</sup>gt; Generic Driver Options <sup>&</sup>gt; Size in Mega Bytes [256]**.
	- d. Select **Device Drivers <sup>&</sup>gt; Staging drivers [ON] <sup>&</sup>gt; Xilinx APF Accelerator driver [ON] <sup>&</sup>gt; Xilinx APF DMA engines support [ON]**.
- 2. Open the

<project-root>/subsystems/linux/configs/device-tree/system-top.dts file and append the following lines of code:

```
&clkc {
   fclk-enable = \langle 0 \times f \rangle;
};
/ {
   xlnk {
      compatible = "xlnx,xlnk-1.0";
      clock-names = "xclk0", "xclk1", "xclk2", "xclk3";
      clocks = <&clkc 15>, <&clkc 16>, <&clkc 17>, <&clkc 18>;
   };
};
```
- 3. Run petalinux-config  $-c$  rootfs, to launch the menuconfig system
- 4. Select **Filesystem Packages**.
- 5. Select **base**.
	- a. Select **external-xilinx-toolchain <sup>&</sup>gt; libstdc++6**
	- b. Select **tcf-agent <sup>&</sup>gt; tcf-agent**
- 6. Run the petalinux-build command, which builds the project and generates the file named image.ub inside the <project-root>/images/linux folder, which has the kernel, device tree, and file system packaged inside.

### **Standalone Boot Files**

If no OS is required, the end-user can create <sup>a</sup> boot image that automatically executes the generated executable.

### **First Stage Boot Loader (FSBL)**

The first stage boot loader is responsible for loading the bitstream and configuring the Zynq® architecture Processing System (PS) at boot time.

When the platform project is open in Vivado® Design Suite, click the **File <sup>&</sup>gt; Export <sup>&</sup>gt; Export Hardware** menu option. Create <sup>a</sup> new software project **File <sup>&</sup>gt; New <sup>&</sup>gt; Application Project** with name fsbl as you would using the Xilinx SDK. Using the exported Hardware Platform, select the Zynq FSBL application from the list. This creates an FSBL executable.

For more detailed information, see the SDK Help [System](http://www.xilinx.com/cgi-bin/docs/rdoc?v=2016.1;d=SDK_Doc/index.html).

Once you generate the FSBL, you must copy it into <sup>a</sup> standard location for the SDSoC environment flow.

<span id="page-25-0"></span>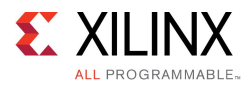

For the SDSoC system compiler to use an FSBL, <sup>a</sup> BIF file must point to it (see Boot [Files](#page-14-0)). The file must reside in the <platform\_root>/boot/fsbl.elf folder.

```
/* linux */the_ROM_image:
 {
   [bootloader]<boot/fsbl.elf>
   <bitstream>
  <boot/u-boot.elf>
 }
```
#### Example:

samples/platforms/zc702 axis io/boot/fsbl.elf

### **Executable**

For the SDSoC environment to use an executable in <sup>a</sup> boot image, <sup>a</sup> BIF file must point to it (see Boot [Files](#page-14-0)).

```
/* standalone */
the ROM image:
{
   [bootloader]<boot/fsbl.elf>
  <bitstream>
  <e1f}
```
The SDSoC environment automatically inserts the generated bitstream and ELF files.

### **Platform Sample Applications**

A platform can optionally include sample application templates to demonstrate the usage of the platform.

Sample applications must reside in the samples directory of <sup>a</sup> platform. The file that describes the applications to SDSoC is called template.xml and it resides inside the samples directory.

The template.xml file uses <sup>a</sup> very simple format. Here is an example for the zc702\_led sample platform.

```
<?xml version="1.0" encoding="UTF-8"?>
<manifest:Manifest xmi:version="2.0"
                   xmlns:xmi="http://www.omg.org/XMI"
                   xmlns:manifest="http://www.xilinx.com/manifest">
 <template location="arraycopy" name="Array copy"
           description="Simple test application">
    <supports>
     \langleand\rangle<os name="Linux"/>
     </and>
   </supports>
   <accelerator name="arraycopy" location="arraycopy.cpp"/>
 </template>
  <template location="arraycopy_sa" name="Array copy"
           description="Simple test application">
   <supports>
      \langleand\rangle<os name="Standalone"/>
     </and>
   </supports>
   <accelerator name="arraycopy" location="arraycopy.cpp"/>
 </template>
</manifest:Manifest>
```
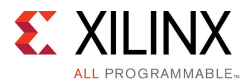

The first line defines the format of the file to be xml and is mandatory:

<?xml version="1.0" encoding="UTF-8"?>

A  $\leq$ manifest: Manifest> xml element is required as a container for all application templates:

```
<manifest:Manifest xmi:version="2.0"
                  xmlns:xmi="http://www.omg.org/XMI"
                  xmlns:manifest="http://www.xilinx.com/manifest">
   <!-- ONE OR MORE TEMPLATE XML ELEMENTS GO HERE -->
</manifest:Manifest>
```
#### **Template Element**

A <template> element can have multipe attributes:

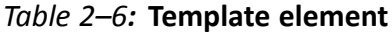

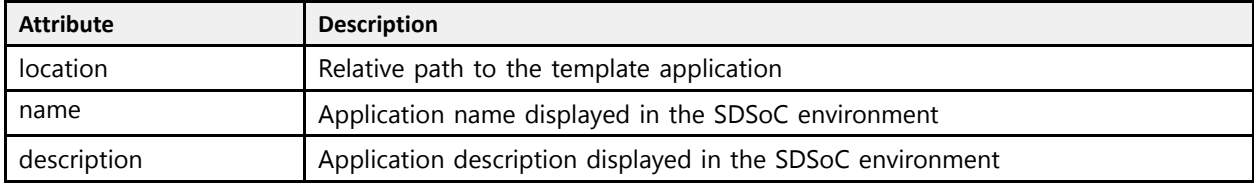

#### Example:

<template location="myapp" name="My App" description="Sample application">

The <template> element can have multiple other xml sub-elements:

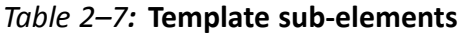

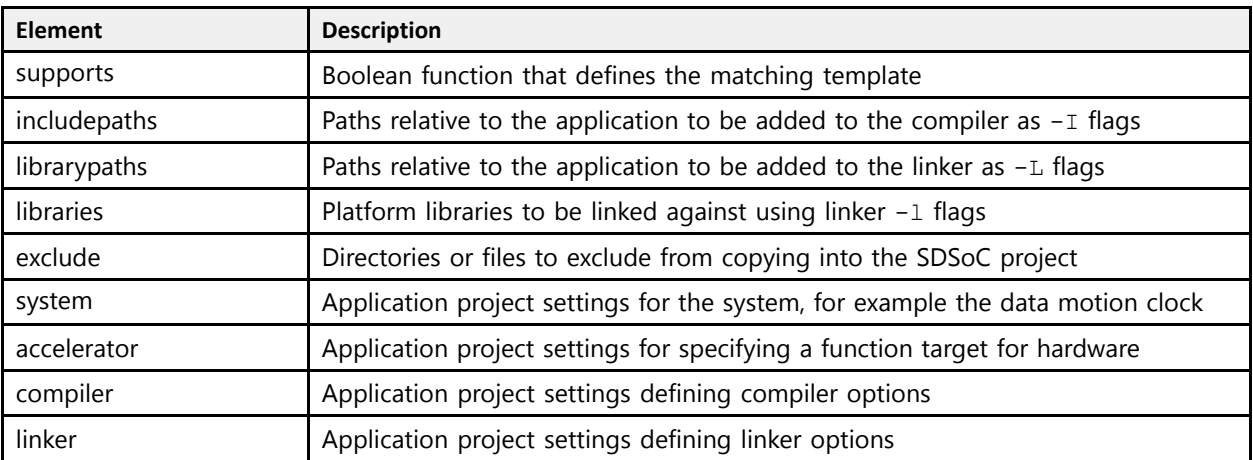

### **Supports element**

The <supports> element defines an Operating System match for the selected SDSoC platform. The  $\cos$  elements must be enclosed in  $\cos$  and  $\cos$  elements to define <sup>a</sup> boolean function.

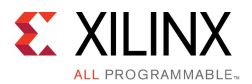

The following example defines an application that can be selected when either of Linux, Standalone or FreeRTOS are selected as an Operating System:

```
<supports>
  <and>
    <or>
      <os name="Linux"/>
      <os name="Standalone"/>
     <os name="FreeRTOS"/>
    \langle/or></and>
</supports>
```
### **Include paths element**

The <includepaths> element defines the set of paths relative to the application that are to be passed to the compiler using  $-I$  flags. Each  $\epsilon$  path> element has a location attribute.

```
The following example results in SDSoC adding the flags -I"../src/myinclude"
-I"../src/dir/include" to the compiler:
```

```
<includepaths>
 <path location="myinclude"/>
 <path location="dir/include"/>
</includepaths>
```
### **Library paths element**

The <librarypaths> element defines the set of paths relative to the application that are to be passed to the linker using -L flags. Each <path> element has a location attribute.

The following example results in SDSoC adding the flags  $-L^{\prime\prime}$ ../src/mylibrary" -L"../src/dir/lib" to the linker:

```
<librarypaths>
 <path location="mylibrary"/>
 <path location="dir/lib"/>
</librarypaths>
```
### **Libraries element**

The <libraries> element defines the set of libraries that are to be passed to the linker -l flags. Each  $\langle$ lib> element has a name attribute.

The following example results in SDSoC adding the flags  $-lmylib2 -lmylib2$  to the linker:

```
<libraries>
 <lib name="mylib1"/>
 <lib name="mylib2"/>
</libraries>
```
### **Exclude element**

The <exclude> element defines <sup>a</sup> set of directories and files to be excluded from being copied when SDSoC creates the new project.

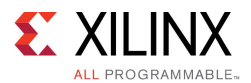

The following example will result in SDSoC not making <sup>a</sup> copy of directories MyDir and MyOtherDir when creating the new project. It will also not make a copy of files MyFile.txt and  $MyOtherFile.txt$ . This allows you to have files or directories in the application directory that are not needed to build the application.

```
<exclude>
 <directory name="MyDir"/>
 <directory name="MyOtherDir"/>
 <file name="MyFile.txt"/>
 <file name="MyOtherFile.txt:/>
</exclude>
```
### **System element**

The optional <system> element defines application project settings for the system when creating <sup>a</sup> new project. The dmclkid attribute defines the data motion clock ID. If the <system> element is not specified, the data motion clock uses the default clock ID.

The following example will result in SDSoC setting the data motion clock ID to <sup>2</sup> instead of the default clock ID when creating the new project.

<system dmclkid="2"/>

### **Accelerator element**

The optional <accelerator> element defines application project settings for <sup>a</sup> function targeted for hardware when creating <sup>a</sup> new project. The name attribute defines the name of the function and the location attribute defines the path to the source file containing the function (the path is relative to the folder in the platform containing the application source files). The name and location are required attributes of the  $\alpha$  accelerator> element. The optional attribute clkid specifies the accelerator clock to use instead of the default. The optional sub-element <hlsfiles> specifies the name of <sup>a</sup> source file (path relative to the folder in the platform containingg application source files) containing code called by the accelerator and the accelerator is found in <sup>a</sup> different file. The SDSoC environment normally infers <hlsfiles> information for an application and this sub-element does not need to be specified unless the default behavior needs to be overridden.

The following example will result in SDSoC specifying two functions to move to hardware func1 and func2 when creating the new project.

```
<accelerator name="func1" location="func1.cpp"/>
<accelerator name="func2" location="func2.cpp" clkid="2">
  <hlsfiles name="func2_helper_a.cpp/>
  <hlsfiles name="func2_helper_b.cpp/>
</accelerator>
```
### **Compiler element**

The optional <compiler> element defines application project settings for the compiler when creating <sup>a</sup> new project. The inferredOptions attribute defines compiler options required to build the application and appears in the SDSoC Environment C/C++ Build Settings dialog as compiler Inferred Options under Software Platform.

The following example will result in SDSoC adding the compiler option  $-D$  MYAPPMACRO when creating the new project.

```
<compiler inferredOptions="-D MYAPPMACRO"/>
```
<span id="page-29-0"></span>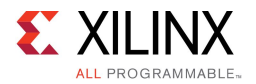

### **Linker element**

The optional  $\langle$ linker> element defines application project settings for the linker when creating <sup>a</sup> new project. The inferredOptions attribute defines linker options required to build the application and appears in the SDSoC Environment C/C++ Build Settings dialog as linker Miscellaneous options.

The following example will result in SDSoC adding the linker option -poll-mode <sup>1</sup> when creating the new project.

```
<linker inferredOptions="-poll-mode 1"/>
```
### **Full template.xml Example**

The following is <sup>a</sup> complete example of <sup>a</sup> template.xml file:

```
<?xml version="1.0" encoding="UTF-8"?>
<manifest:Manifest xmi:version="2.0"
                   xmlns:xmi="http://www.omg.org/XMI"
                   xmlns:manifest="http://www.xilinx.com/manifest">
 <template location="myapp" name="My App"
            description="Sample application">
    <supports>
      <and>
        \langleor><os name="Linux"/>
         <os name="Standalone"/>
         <os name="FreeRTOS"/>
       \langle/or></and>
   </supports>
    <accelerator name="myaccel" location="myaccel.cpp"/>
    <includepaths>
     <path location="myinclude"/>
      <path location="dir/include"/>
    </includepaths>
   <libraries>
      <lib name="mylib1"/>
      <lib name="mylib2"/>
   </libraries>
    <exclude>
      <directory name="MyDir"/>
      <directory name="MyOtherDir"/>
     <file name="MyFile.txt"/>
     <file name="MyOtherFile.txt:/>
   </exclude>
 </template>
 <!-- Multiple template elements allowed -->
</manifest:Manifest>
```
### **FreeRTOS Configuration/Version Change**

The SDSoC™ environment FreeRTOS support uses <sup>a</sup> pre-built library using the default FreeRTOSConfig.h file included with the v8.2.3 software distribution, along with <sup>a</sup> predefined linker script.

To change the FreeRTOS v8.2.3 configuration or its linker script, or use <sup>a</sup> different version of FreeRTOS, follow the steps below:

1. Copy the folder <path to install>/SDSoC/<version>/platforms/zc702 to <sup>a</sup> local folder.

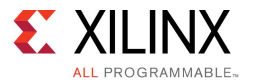

- 2. To just modify the default linker script, modify the file <path to your platform>/zc702/freertos/lscript.ld.
- 3. To change the FreeRTOS configuration (FreeRTOSConfig.h) or version:
	- a. Build <sup>a</sup> FeeRTOS library as libfreertos.a.
	- b. Add include files to the folder <path\_to\_your\_platform>/zc702/freertos/include.
	- c. Add the library libfreertos.a to <path\_to\_your\_platform>/zc702/freertos/li.
	- d. Change the paths in <path to your platform>/zc702/zc702\_sw.pfm for the section containing the  $\overline{\text{line}}$  ( $\overline{\text{rad}}$ : os="freertos" (xd:includeDir="freertos/include" and xd:libDir="freertos/lib").
- 4. In your makefile, change the SDSoC platform option from  $-sds-pf$   $zc702$  to  $-sds-pf$ <path\_to\_your\_platform>/zc702.
- 5. Rebuild the library:

The SDSoC environment folder <path\_to\_install>/SDSoC/2016.1/tps/FreeRTOS includes the source files used to build the pre-configured FreeRTOS v8.2.3 library libfreertos.a, along with <sup>a</sup> simple makefile and an SDSoC\_readme.txt file. See the SDSoC readme.txt file for additional requirements and instructions.

- a. Open <sup>a</sup> command shell.
- b. Run the SDSoC environment <path\_to\_install>/SDSoC/2016.1/settings64 script to set up the environment to run command line tools (including the ARM GNU toolchain for the Zynq®-7000 AP SoC).
- c. Copy the folder to <sup>a</sup> local folder.
- d. Modify FreeRTOSConfig.h.
- e. Run the make command.

If you are not using FreeRTOS v8.2.3, see the notes in the SDSoC readme.txt file describing how the source was derived from the official software distribution. After uncompressing the ZIP file, <sup>a</sup> very small number of changes were made (incorporate memcpy, memset and memcmp from the demo application  $\text{main.c}$  into a library source file and change include file references from  $Task.h$  to  $task.h$ ) but the folder structure is the same as the original. If the folder structure is preserved, the makefile created to build the preconfigured FreeRTOS v8.2.3 library can be used.

<span id="page-31-0"></span>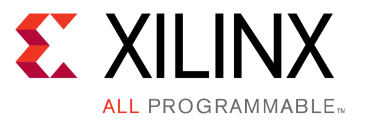

## *Chapter 3*

## C-Callable Libraries

This section describes how to create <sup>a</sup> C-callable library for IP blocks written in <sup>a</sup> hardware description language like VHDL or Verilog. User applications can statically link with such libraries using the SDSoC system compilers, and the IP blocks will be instantiated into the generated hardware system. A C-callable library can also provide sdscc-compiled applications access to IP blocks within <sup>a</sup> platform (see [Example:](#page-39-0) Direct I/O in an SDSoC Platform ).

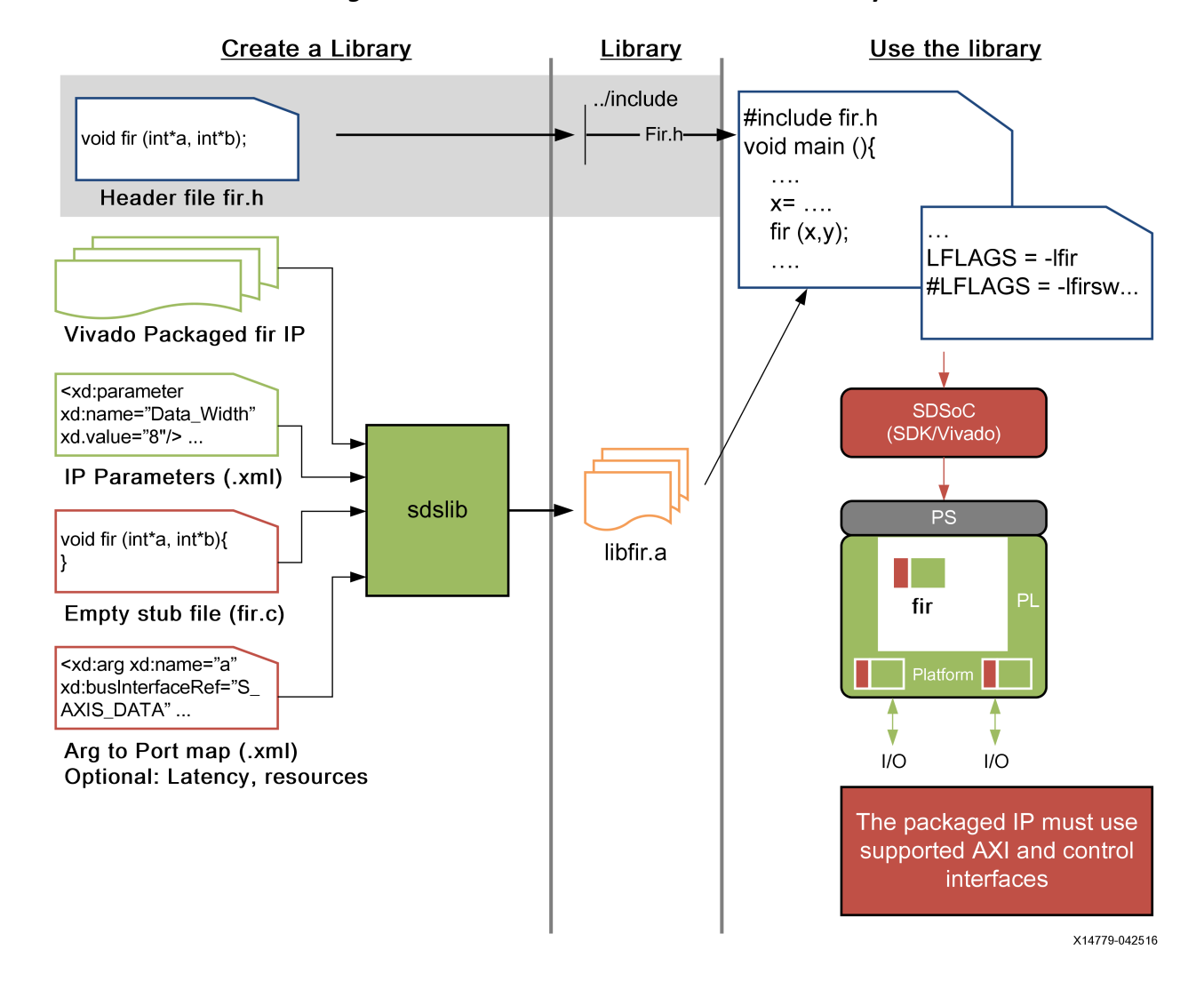

#### *Figure 3–1:* **Create and Use <sup>a</sup> C-Callable Library**

<span id="page-32-0"></span>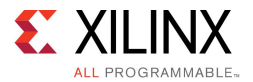

The following is the list of elements that are part of an SDSoC platform software callable library:

•Header File

Function prototype

- • Static Library
	- –Function definition
	- –IP core
	- –IP configuration parameters
	- Function argument mapping

### **Header File**

A library must declare function prototypes that map onto the IP block in <sup>a</sup> header file that can be #included in user application source files. These functions define the function call interface for accessing the IP through software application code.

For example:

```
// FILE: fir.h
#define N 256
void fir(signed char X[N], short Y[N]);
```
### **Static Library**

An SDSoC environment static library contains several elements that allow <sup>a</sup> software function to be executed on programmable resources.

### **Function Definition**

The function interface defines the entry points into the library, as <sup>a</sup> function or set of functions that can be called in user code to target the IP. The function definitions can contain empty function bodies since the SDSoC compilers will replace them with API calls to execute data transfers to/from the IP block. The implementation of these calls depend upon the data motion network created by the SDSoC system compilers.

For example:

```
// FILE: fir.c
#include "fir.h"
#include <stdlib.h>
#include <stdio.h>
void fir(signed char X[N], short Y[N])
{
    // SDSoC replaces function body with API calls for data transfer
}
```
*NOTE:* Application code that links to the library must also #include stdlib.h and stdio.h, which are required by the API calls in the stubs generated by the SDSoC system compilers.

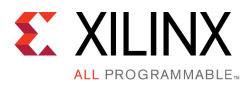

### **IP Core**

An HDL IP core for <sup>a</sup> C-callable library must be packaged using the Vivado® tools. This IP core can be located in the Vivado tools IP repository or in any other location. When the library is used, the corresponding IP core is instantiated in the hardware system.

You must package the IP for the Vivado Design Suite as described in the Vivado [Design](http://www.xilinx.com/cgi-bin/docs/rdoc?v=2016.1;d=ug896-vivado-ip.pdf) Suite User Guide: [Designing](http://www.xilinx.com/cgi-bin/docs/rdoc?v=2016.1;d=ug896-vivado-ip.pdf) with IP (UG896). The Vivado IP Packager tool creates <sup>a</sup> directory structure for the HDL and other source files, and an IP Definition file (component.xml) that conforms to the IEEE-1685 IP-XACT standard. In addition, the packager creates an archive zip file that contains the directory and its contents required by Vivado Design Suite.

The IP can export AXI4, AXI4-Lite, and AXI4 Stream interfaces. The IP control register must exist at address offset  $0 \times 0$ , and must conform to the following specification, which coincides with the native axilite control interface for an IP generated by Vivado HLS.

The control signals are generally self-explanatory. The ap start signal initiates the IP execution, ap done indicates IP task completion, and ap  $\overline{real}$  indicates that the IP is can be started. For more details, see the Vivado HLS documentation for the  $ap $ctrl<sub>h</sub>$  hs bus$ definition.

```
// 0x00 : Control signals
// bit 0 - ap_start (Read/Write/COH)
// bit 1 - ap done (Read/COR)
// bit 2 - ap\_idle (Read)
// bit 3 - ap_ready (Read)
// bit 7 - auto restart (Read/Write)
// others - reserved
// (COR = Clear on Read, COH = Clear on Handshake)
```
**IMPORTANT:** *For details on how to integrate HDL IP into the Vivado Design Suite, see [Vivado](http://www.xilinx.com/cgi-bin/docs/rdoc?v=2016.1;d=ug1118-vivado-creating-packaging-custom-ip.pdf) Design Suite User Guide: Creating and [Packaging](http://www.xilinx.com/cgi-bin/docs/rdoc?v=2016.1;d=ug1118-vivado-creating-packaging-custom-ip.pdf) Custom IP (UG1118).*

### **IP Configuration Parameters**

Most HDL IP cores are customizable at synthesis time. This customization is done through IP parameters that define the IP core's behavior. The SDSoC environment uses this information at the time the core is instantiated in <sup>a</sup> generated system. This information is captured in an XML file.

The xd:component name is the same as the spirit:component name, and each xd:parameter name must be <sup>a</sup> parameter name for the IP. To view the parameter names in IP Integrator, right-click on the block and select **Edit IP Meta Data** to access the IP Customization Parameters.

For example:

```
<!—- FILE: fir.params.xml --
><?xml version="1.0" encoding="UTF-8"?>
<xd:component xmlns:xd="http://www.xilinx.com/xd" xd:name="fir_compiler">
<xd:parameter xd:name="DATA_Has_TLAST" xd:value="Packet_Framing"/>
<xd:parameter xd:name="M_DATA_Has_TREADY" xd:value="true"/>
<xd:parameter xd:name="Coefficient_Width" xd:value="8"/>
<xd:parameter xd:name="Data_Width" xd:value="8"/>
<xd:parameter xd:name="Quantization" xd:value="Integer_Coefficients"/>
<xd:parameter xd:name="Output_Rounding_Mode" xd:value="Full_Precision"/>
<xd:parameter xd:name="CoefficientVector"
xd:value="6,0,-4,-3,5,6,-6,-13,7,44,64,44,7,-13,-6,6,5,-3,-4,0,6"/></xd:component>
```
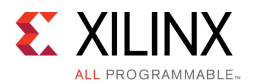

.

### **Function Argument Map**

The SDSoC system compiler requires <sup>a</sup> mapping from any function prototypes in the library onto the hardware interface defined by the IP block that implements the function. This information is captured in <sup>a</sup> "function map" XML file.

The information includes the following.

- •Function name – the name of the function mapped onto <sup>a</sup> component
- • Component reference – the IP type name from the IP-XACT Vendor-Name-Library-Version identifier.

If the function is associated with <sup>a</sup> platform, then the component reference is the platform name. For example, see [Example:](#page-39-0) Direct I/O in an SDSoC Platform

•C argument name – an address expression for a function argument, for example  $x$  (pass scalar by value) or  $*_p$  (pass by pointer).

*NOTE:* argument names in the function map must be identical to the argument in the function definition, and they must occur in precisely the same order.

- •Function argument direction – either in (an input argument to the function) or out (an output argument to the function). Currently the SDSoC environment does not support inout function arguments.
- • Bus interface – the name of the IP port corresponding to <sup>a</sup> function argument. For <sup>a</sup> platform component, this name is the platform interface  $xd$ : name, not the actual port name on the corresponding platform IP.
- • Port interface type – the corresponding IP port interface type, which currently must be either aximm (slave only), axis.
- • Address offset – hex address, for example, 0x40, required for arguments mapping onto aximm slave ports.
- •Data width – number of bits per datum.
- •Array size – number of elements in an array argument.

The function mapping for <sup>a</sup> configuration of the Vivado FIR Filter Compiler IP from samples/fir lib/build is shown below.

```
<!—- FILE: fir.fcnmap.xml -->
<?xml version="1.0" encoding="UTF-8"?>
<xd:repository xmlns:xd="http://www.xilinx.com/xd">
   <xd:fcnMap xd:fcnName="fir" xd:componentRef="fir_compiler">
       <xd:arg xd:name="X"
           xd:direction="in"
           xd:portInterfaceType="axis"
           xd:dataWidth="8"
           xd:busInterfaceRef="S_AXIS_DATA"
           xd:arraySize="32"/>
        <xd:arg xd:name="Y"
           xd:direction="out"
            xd:portInterfaceType="axis"
           xd:dataWidth="16"
           xd:busInterfaceRef="M_AXIS_DATA"
           xd:arraySize="32"/>
        <xd:latencyEstimates xd:worst-case="20" xd:average-case="20" xd:best-case="20"/>
       <xd:resourceEstimates xd:BRAM="0" xd:DSP="1 xd:FF="200" xd:LUT="200"/>
   </xd:fcnMap>
</xd:repository>
```
<span id="page-35-0"></span>![](_page_35_Picture_0.jpeg)

### **Creating <sup>a</sup> Library**

Xilinx provides <sup>a</sup> utility called sdslib that allows the creation of SDSoC libraries.

### **Usage**

sdslib [arguments] [options]

### **Arguments (mandatory)**

![](_page_35_Picture_521.jpeg)

As an example, to create an SDSoC library for a fir filter IP core, call:

```
> sdslib -lib libfir.a \
    fir fir.c \
    fir_reload fir_reload.c \
    fir config fir config.c \
    -vlnv xilinx.com:ip:fir compiler:7.1 \
    -ip-map fir compiler.fcnmap.xml \
    -ip-params fir_compiler.params.xml
```
In the above example, sdslib uses the functions  $fir$  (in file  $fir.c$ ),  $fir$  reload (in file fir reload.c) and fir config (in file fir config.c) and archives them into the libfir.a static library. The  $fir$  compiler IP core is specified using  $-vlnv$  and the function map and IP parameters are specified with  $-ip$ -map and  $-ip$ -params respectively.

<span id="page-36-0"></span>![](_page_36_Picture_0.jpeg)

### **Testing <sup>a</sup> Library**

To test <sup>a</sup> library, create <sup>a</sup> program that uses the library. Include the appropriate header file in your source code. When compiling the code that calls <sup>a</sup> library function, provide the path to the header file using the  $-I$  switch.

> sdscc -c -I<path to header> -o main.o main.c

To link against a library, use the  $-L$  and  $-L$  switches.

```
> sdscc -sds-pf zc702 ${OBJECTS} -L<path to library> -lfir -o
 fir.elf
```
In the example above, the compiler uses the library  $\exists$  ibfir. a located at  $\forall$  path to library>. See also SDSoC [Environment](http://www.xilinx.com/cgi-bin/docs/rdoc?v=2016.1;d=ug1027-sdsoc-user-guide.pdf;a=xUsingCCallableIPLibraries) User Guide (UG1027) for testing the library using the SDSoC IDE.

### **C-Callable Library Example: Vivado FIR Compiler IP**

You can find an example on how to build <sup>a</sup> library in the SDSoC environment installation under the samples/fir lib/build directory. This example employs a single-channel reloadable filter configuration of the FIR Compiler IP within the Vivado® Design Suite. Consistent with the design of the IP, all communication and control is accomplished over AXI4-Stream channels.

You can also find an example on how to use <sup>a</sup> library in the SDSoC environment installation under the samples/fir lib/use directory. See also SDSoC [Environment](http://www.xilinx.com/cgi-bin/docs/rdoc?v=2016.1;d=ug1027-sdsoc-user-guide.pdf;a=xUsingCCallableIPLibraries) User Guide [\(UG1027\)](http://www.xilinx.com/cgi-bin/docs/rdoc?v=2016.1;d=ug1027-sdsoc-user-guide.pdf;a=xUsingCCallableIPLibraries) for using the library within the SDSoC IDE.

### **C-Callable Library Example: HDL IP**

You can find an example of <sup>a</sup> Vivado tools-packaged RTL IP in the samples/rtl\_lib/arraycopy/build directory. This example includes two IP cores, each of which copies M elements of an array from its input to its output, where M is <sup>a</sup> scalar parameter that can vary with each function call.

- •arraycopy\_aximm - array transfers using an AXI master interface in the IP.
- •arraycopy axis - array transfers using AXI4-Stream interfaces.

![](_page_37_Picture_1.jpeg)

#### The register mappings for the IPs are as follows.

```
// arraycopy_aximm
// 0x00 : Control signals
// bit 0 - ap_start (Read/Write/COH)
// bit 1 - ap done (Read/COR)
// bit 2 - \frac{1}{ap\_idle} (Read)
// bit 3 - ap ready (Read)
// bit 7 - auto_restart (Read/Write)
// others - reserved
// 0x10 : Data signal of ap_return
// bit 31~0 - ap_return[31:0] (Read)
// 0x18 : Data signal of a
// bit 31~0 - a[31:0] (Read/Write)
// 0x1c : reserved
// 0x20 : Data signal of b
1/ bit 31~0 - b[31:0] (Read/Write)
// 0x24 : reserved
// 0x28 : Data signal of M
// bit 31~0 - M[31:0] (Read/Write)
// 0x2c : reserved
// (SC = Self Clear, COR = Clear on Read, TOW = Toggle on Write, COH = Clear on Handshake)
// arraycopy_axis
// 0x00 : Control signals
// bit 0 - ap_start (Read/Write/COH)
// bit 1 - ap_done (Read/COR)
// bit 2 - ap_idle (Read)
// bit 3 - ap_ready (Read)
// bit 7 - auto_restart (Read/Write)
// others - reserved
// 0x10 : Data signal of ap_return
// bit 31~0 - ap_return[31:0] (Read)
// 0x18 : Data signal of M
// bit 31~0 - M[31:0] (Read/Write)
// 0x1c : reserved
// (SC = Self Clear, COR = Clear on Read, TOW = Toggle on Write, COH = Clear on Handshake)
```
The makefile indicates how to use stdlib to create the library. To build the library, open <sup>a</sup> terminal shell in the SDSoC IDE, and from within the build directory, run

- •make librtl  $arraycopy.a - to build a library for Linux applications$
- •make standalone/lib  $r$ tl arraycopy.a - to build a library for standalone applications

A simple test example that employs both IPs is available in the samples/rtl lib/arraycopy/use directory. In an SDSoC terminal shell, run make to create <sup>a</sup> Linux application that exercises both hardware functions.

See also SDSoC [Environment](http://www.xilinx.com/cgi-bin/docs/rdoc?v=2016.1;d=ug1027-sdsoc-user-guide.pdf;a=xUsingCCallableIPLibraries) User Guide (UG1027) for using the library within the SDSoC IDE.

<span id="page-38-0"></span>![](_page_38_Picture_0.jpeg)

## *Chapter 4*

## Tutorial: Creating an SDSoC Platform

In this tutorial, you create simple example platforms in the SDSoC™ environment starting from hardware systems built using the Vivado® Design Suite.

The following examples demonstrate different specific aspects of building <sup>a</sup> platform:

- •zc702 axis io - Exporting direct I/O in an SDSoC platform
- •zc702 led - Software control of IP within a platform
- •zc702 acp - Sharing an AXI bus interface between platform and sdscc

The examples illustrate the process of creating an SDSoC platform after the hardware system has been built, including step-by-step instructions:

- •Description of the platform and what it demonstrates
- •Generation of the SDSoC hardware platform description
- •Creation of platform software libraries, if required
- •Creation of the SDSoC software platform description
- •Testing the platform

In completing the examples, you make use of information from previous chapters describing the commands used to generate the hardware platform description XML file, the elements of the software platform description XML file, the creation of C-callable libraries, and the platform directory structure.

For example, consider the steps to generate the SDSoC hardware platform description. Recall that <sup>a</sup> platform hardware description defines <sup>a</sup> connectivity interface for the design built in the Vivado tools, consisting of AXI4 and AXI4-Stream, clock, reset, and interrupt ports to which the SDSoC environment can connect hardware functions and data mover channels. You declare this connectivity interface from within the Vivado Tcl Console through <sup>a</sup> set of Tcl APIs described in SDSoC Vivado Tcl [Commands](#page-10-0)

according to the following steps.

- 1. Build and verify the hardware system using the Vivado Design Suite.
- 2. Open the hardware project in the Vivado Design Suite GUI. (You can also script this process.)
- 3. Load the SDSoC Vivado Tcl API.
- 4. Execute Tcl APIs in the Vivado Design Suite to accomplish the following steps:
	- a. Declare the hardware platform name.
	- b. Declare <sup>a</sup> brief platform description.
	- c. Declare the platform clock ports.
	- d. Declare the platform AXI bus interfaces.
	- e. Declare the platform AXI4-Stream bus interfaces.
	- f. Declare the available platform interrupts.
	- g. Generate the platform hardware description metadata file.

<span id="page-39-0"></span>![](_page_39_Picture_1.jpeg)

After working through the platform examples in this section, it is worthwhile inspecting the platforms that are included in the SDSoC environment in the <sdsoc\_root>/platforms directory.

### **Example: Direct I/O in an SDSoC Platform**

The SDSoC system compilers can generate hardware accelerator networks that communicate directly with input and output subsystems, e.g., ADC, DACs, or video I/O. Support for such connectivity is accomplished by converting raw physical data streams into AXI4-Stream interfaces that are exported as part of the platform interface specification. This tutorial example step through the construction of such <sup>a</sup> platform.

![](_page_39_Picture_5.jpeg)

**RECOMMENDED:** *As you read through this tutorial, you should work through the example provided in <sdsoc\_root>/samples/platforms/zc702\_axis\_io.*

#### Open an SDSoC environment terminal shell, copy

<sdsoc\_root>/samples/platforms/zc702\_axis\_io into <sup>a</sup> new directory and cd into this directory. This platform is fully functional, but in this lab you will reconstruct it. Execute the following commands in the terminal to save the files that you will recreate.

```
mkdir myplatforms
cp -rf <sdsoc_root>/samples/platforms/zc702_axis_io myplatforms
cd myplatforms/zc702_axis_io
mkdir solution
mv zc702_axis_io_hw.pfm solution
mv arm-xilinx-linux-gnueabi/include/zc702_axis_io.h solution
mv arm-xilinx-linux-gnueabi/lib/libzc702_axis_io.a solution
```
The hardware component of an SDSoC platform includes <sup>a</sup> Vivado project, which you will not recreate in this tutorial. In the terminal,  $cd$  into the  $vi$  $v$  $ad$  subdirectory. Open the Vivado project using the command, vivado zc702 axis io.xpr and open the block diagram.

![](_page_40_Picture_1.jpeg)

![](_page_40_Figure_2.jpeg)

#### *Figure 4–1:* **zc702\_axis\_io Block Diagram**

X16931-050316

Instead of connecting to device pins, this platform provides <sup>a</sup> loopback interface that allows you to send data "to pins" via a platform AXI4 stream slave port S\_AXIS and read back the same data via a platform AXI4 stream master port M\_AXIS. In a real platform, the S\_AXIS port on the loopback IP block would be connected to other platform logic or to device pins (similarly the M\_AXIS port on loopback).

At the SDSoC platform interface, AXI4-Stream interfaces require TLAST and TKEEP sideband signals to comply with the data mover IP. You can confirm the existence of these sideband signals within IP integrator by expanding the ports as shown in the following figure. AXI4-Stream buses used exclusively within the platform do not require these sideband signals.

![](_page_41_Picture_1.jpeg)

![](_page_41_Figure_2.jpeg)

*Figure 4–2:* **AXI4-Stream Bus Connections**

**RECOMMENDED:** *Currently, all exported AXI and AXI4-Stream platform interfaces must run on* the same "data motion" clock ( $dmclki d$ ). If your platform I/O requires a clock that is not one of *the SDSoC environment platform clocks, you can use the AXI4-Stream Data FIFO IP within the Vivado IP catalog for clock domain crossing.*

### **Generate the SDSoC Hardware Platform Description**

Execute the following steps. For reference, the Tcl commands are also contained in the platform file vivado/zc702\_axis\_ip\_pfm.tcl (which you have moved into solution/zc702 axis io pfm.tcl).

1. In the Vivado Tcl console, enter the following command to load the SDSoC Vivado Tcl APIs: and create <sup>a</sup> hardware platform object.

source -notrace <sdsoc\_root>/scripts/vivado/sdsoc\_pfm.tcl

set pfm [sdsoc::create pfm zc702 axis io hw.pfm]

2. Enter the following commands to declare the platform name and provide <sup>a</sup> brief description that will be displayed when a user executes  $'s$  dscc  $-s$  ds-pf-info zc702\_axis\_io'.

sdsoc::pfm\_name \$pfm "xilinx.com" "xd" "zc702 axis\_io" "1.0" sdsoc::pfm description \$pfm "Zynq ZC702 Board With Direct I/O"

3. Enter the following command to declare the default platform clock to have id 2:. The 'true' argument indicates that this clock is the platform default. Note also the declaration of the associated proc\_sys\_reset\_2 IP instance that is required of every platform clock.

sdsoc::pfm\_clock \$pfm\_FCLK\_CLK2 ps7 2 true proc\_sys\_reset\_2

![](_page_42_Picture_1.jpeg)

4. Enter the following to declare the platform AXI interfaces. Each AXI port requires a "memory type" declaration, which must be one of  ${M A X I G P$ , S AXI ACP, S AXI HP, MIG}, i.e., a general purpose AXI master, a cache coherent slave interface, <sup>a</sup> high-performance port or an interface to an external memory controller respectively. The choice of AXI ports is up to the platform creator. Note that although this platform declares both general purpose masters, the coherent port, and all four high performance ports on the processing system IP block, the only requirement is that at least one general purpose AXI master and one AXI slave port must be declared.

![](_page_42_Picture_693.jpeg)

5. Enter the following commands to declare the io2axis master and axis2io slave AXI4-Stream bus interfaces that proxy the direct I/O:

```
sdsoc::pfm_axis_port $pfm S_AXIS loopback S_AXIS
sdsoc::pfm_axis_port $pfm_M_AXIS loopback M_AXIS
```
6. Enter the following commands to declare the interrupt inputs:

```
for {set i 0} \{ $i < 16$ \} {incr i} {
 sdsoc::pfm_irq    $pfm_In$i xlconcat
}
```
7. Now that you have declared all of the interfaces, create the SDSoC platform hardware description file zc702 axis io hw.pfm in the platform root directory with the following commands.

sdsoc::generate hw pfm \$pfm

Exit Vivado and from the SDSoC terminal in the  $v$ ivado directory, validate the generated platform hardware description, move it into the platform root directory, and delete unnecessary project files.

```
sds-pf-check zc702_axis_io_hw.pfm
mv -f zc702 axis io hw.pfm ..
rm -rf zc702_axis_io.cache
rm -rf zc702_axis_io.hw
rm -rf zc702_axis_io.runs
rm -rf zc702_axis_io.sdk
rm -rf zc702_axis_io.sim
rm -rf vivado*
```
![](_page_43_Picture_1.jpeg)

### **SDSoC Platform Software Libraries**

Every platform IP that exports <sup>a</sup> direct I/O interface must have <sup>a</sup> C-callable library that an application can call to connect to the exported interface. In this section you will use the SDSoC sdslib utility to create <sup>a</sup> static C-callable library for the platform as described in [Creating](#page-35-0) <sup>a</sup> [Library](#page-35-0).

1. Define the C-callable interfaces for I/O IPs. In the SDSoC tool command shell, cd into the src directory.

There are two platform IPs that require C-callable functions,  $pf$  read and  $pf$  write. The hardware functions are defined in pf read.cpp and pf write.cpp, as follows. The data t type definition and  $\#$ define of N occur in the included file, zc702 axis io.h.

```
void pf read(data t rbuf[N]) {}
void pf write(data t wbuf[N]) {}
```
The function bodies are empty; when called from an application, the sdscc compiler fills in stub function bodies with the appropriate code to move data. Note that multiple functions can map to <sup>a</sup> single IP, as long as the function arguments all map onto the IP ports, and do so consistently (for example, two array arguments of different sizes cannot map onto <sup>a</sup> single AXIS port on the corresponding IP).

![](_page_44_Picture_1.jpeg)

2. Define the mappings from the function interfaces to the respective IP ports. For each function in the C-callable interface, you must provide <sup>a</sup> mapping from the function arguments to the IP ports. The mappings for the  $pf$  read and  $pf$  write IPs are captured in zc702 axis io.fcnmap.xml.

```
<xd:repository xmlns:xd="http://www.xilinx.com/xd">
    <xd:fcnMap xd:fcnName="pf_read" xd:componentRef="zc702_axis_io">
        <xd:arg
       xd:name="rbuf"
       xd:direction="out"
       xd:busInterfaceRef="loopback_M_AXIS"
       xd:portInterfaceType="axis"
       xd:arraySize="64"
       xd:dataWidth="32"
   />
    </xd:fcnMap>
    <xd:fcnMap xd:fcnName="pf_write" xd:componentRef="zc702_axis_io">
        <xd:arg
       xd:name="wbuf"
       xd:direction="in"
       xd:busInterfaceRef="loopback_S_AXIS"
       xd:portInterfaceType="axis"
       xd:arraySize="64"
       xd:dataWidth="32"
   />
    </xd:fcnMap>
</xd:repository>
```
Each function argument requires name, direction, IP bus interface name, interface type, and data width. Array arguments must specify array size. Scalar arguments must specify <sup>a</sup> register offset.

![](_page_44_Picture_5.jpeg)

**IMPORTANT:** *The fcnMap associates the platform function pf\_read with the platform bus interface loopback\_M\_AXIS on the platform component zc702\_axis\_io, which is <sup>a</sup> reference to <sup>a</sup> bus interface on an IP within the platform that implements the function. In zc702\_axis\_io\_hw.pfm the platform bus interface ("port") named io2axis\_M\_AXIS contains the mapping to the IP in the xd:instanceRef attribute.*

![](_page_45_Picture_1.jpeg)

3. Parameterize the IP.

IP customization parameters must be set at compile time in an XML file. In this lab, the platform IP has no parameters, so the file zc702 axis io.params.xml is particularly simple. To see <sup>a</sup> more interesting example, open <sdsroot>/samples/fir\_lib/build/fir\_compiler.params.xml in the SDSoC install tree.

4. Build the library.

The sdslib commands are as follows.

```
sdslib -lib libzc702 axis io.a \
pf read pf read.cpp \
-vlnv xilinx.com:ip:axis data fifo:1.1 \
-ip-map zc702 axis io.fcnmap.xml \
-ip-params zc702 axis io.params.xml
sdslib -lib libzc702 axis io.a \
pf write pf write.cpp \
-vlnv xilinx.com:ip:axis data fifo:1.1 \
-ip-map zc702 axis io.fcnmap.xml \
-ip-params zc702_axis_io.params.xml
```
You can call sdslib repeatedly for <sup>a</sup> library. Each call adds additional functions into the library. Copy libzc702\_axis\_io.a into ../arm-xilinx-linux-gnueabi/lib and copy zc702 axis io.h into ../arm-xilinx-linux-gnueabi/include, to make the library available to applications that target the platform.

### **SDSoC Platform Software Description**

The SDSoC™ platform software description is an XML file that contains information required to link against platform libraries and create boot images to run the application on the hardware platform. There is currently no automation for this step.

The  $zc702$  axis io platform reuses all of the ZC702 boot files.

![](_page_46_Picture_1.jpeg)

Open the platform software description, zc702 axis io sw.pfm.

The following element instructs the SDSoC environment where to find the platform software libraries created in the platform directory.

```
<xd:libraryFiles
   xd:os="linux"
   xd:includeDir="arm-xilinx-linux-gnueabi/include"
   xd:libDir="arm-xilinx-linux-gnueabi/lib"
   xd:libName="zc702_axis_io"
/>
```
Similarly, the boot files are specified as follows:

```
<xd:bootFiles xd:os="linux"
   xd:bif="boot/linux.bif"
   xd:readme="boot/generic.readme"
   xd:devicetree="boot/devicetree.dtb"
   xd:linuxImage="boot/uImage"
   xd:ramdisk="boot/uramdisk.image.gz"
/>
```
![](_page_47_Picture_1.jpeg)

### **Test the zc702\_axis\_io Platform**

To test the platform, create <sup>a</sup> new SDSoC project in the IDE and select **Other** for the platform, navigating to the platform location (ensure that the folder and platform names are the same). The platform contains a samples subdirectory with a single test application called arraycopy. The samples/template.xml file registers sample applications with the SDSoC IDE.

```
<template location="arraycopy" name="Array copy" description="Simple test application">
    <supports>
        \langleand\rangle<os name="Linux"/>
        </and>
    </supports>
</template>
```
- 1. Select the arraycopy function for hardware. The program data flow creates <sup>a</sup> direct signal path from the platform input to <sup>a</sup> hardware function before transferring the output to memory.
- 2. From the **C/C++ Build Settings**, add the zc702\_axis\_io library that contains the platform I/O functions to the  $-1$  libraries linker options.
- 3. Open up arraycopy.cpp. Key points to observe are:
	- •The ways in which buffers are allocated using sds alloc.

```
data t *wbuf = (data t *) sds alloc(N * sizeof(data t));
data t *rbuf = (data t *) sds alloc(N * sizeof(data t));
data t tmp[N];
```
• The way that the platform functions are invoked to either read from platform inputs or write to platform outputs.

```
pf_write(wbuf); // write to platform output
pf read(tmp); // read from platform input
arraycopy(tmp, rbuf); // direct signal path from platform input
```
- 4. Build the application. When the build completes, the SDDebug folder contains an sd card folder with the boot image and application ELF. Alternatively, to build the project from the command line, in the SDSoC terminal, cd into the samples/arraycopy directory and execute make all.
- 5. After the build finishes, copy the contents of the sd card directory onto an SD card, boot, and run zc702 axis io.elf.

```
sh-4.3# ./zc702_axis_io.elf
rbuf: dead4ead dead4eae dead4eaf ... (more output)
wbuf: dead4ead dead4eae dead4eaf ... (more output)
Test PASSED!
sh-4.3#
```
<span id="page-48-0"></span>![](_page_48_Picture_1.jpeg)

### **Example: Software Control of Platform IP**

This example demonstrates how an SDSoC platform can provide <sup>a</sup> software library that can be linked into an application, independent of the system inference and generation process. Such libraries can be used, for example, to control IP blocks within <sup>a</sup> platform.

This platform example includes <sup>a</sup> general purpose I/O (AXI GPIO) IP block implemented in programmable logic to write to LEDs on <sup>a</sup> ZC702 board. The same platform hardware system supports both standalone and Linux applications. The standalone software library uses the GPIO standalone driver, while the Linux target library uses the Linux UIO (userspace I/O) framework to communicate with the GPIO peripheral directly from application code.

![](_page_48_Picture_5.jpeg)

**RECOMMENDED:** *As you read through this tutorial, you should work through the example provided in <sdsoc\_root>/samples/platforms/zc702\_led/.*

### **Create SDSoC Platform Hardware Description**

Execute the following steps

1. Make <sup>a</sup> local working copy of samples/platforms/zc702\_led, and from an SDSoC™ environment terminal shell and cd into this new directory. This platform is fully functional, but in this lab you will reconstruct it. Execute the following commands in the terminal to save the files that you will recreate (the commands below save the files to <sup>a</sup> folder named solution, which you can compare to the files you create).

```
mkdir myplatforms
cp -rf <sdsoc_root>/samples/platforms/zc702_led myplatforms
cd myplatforms/zc702_led
mkdir solution
mv zc702_led_hw.pfm solution
mv arm-xilinx-linux-gnueabi/include/uio_axi_gpio.h solution
mv arm-xilinx-linux-gnueabi/lib/libzc702_led.a solution
mkdir solution/arm-xilinx-eabi
mv arm-xilinx-eabi/include solution/arm-xilinx-eabi
```
![](_page_49_Picture_1.jpeg)

2. cd to the vivado directory, execute vivado zc702 led.xpr and in the Vivado IDE, select **Open Block Diagram**.

As shown in the following figure, the design uses the Vivado AXI GPIO IP block to connect to the LEDs on the ZC702 board.

![](_page_49_Figure_4.jpeg)

*Figure 4–3:* **zc702\_led Block Diagram**

3. In the Vivado Tcl console, enter the following command to load the SDSoC Vivado Tcl APIs and create <sup>a</sup> hardware platform object.

```
source -notrace <sdsoc_root>/scripts/vivado/sdsoc_pfm.tcl
```
set pfm [sdsoc::create pfm zc702 led hw.pfm]

4. Enter the following commands to declare the platform name and provide <sup>a</sup> brief description that will be displayed when a user executes 'sdscc -sds-pf-info zc702\_axis\_io'.

```
sdsoc::pfm_name $pfm "xilinx.com" "xd" "zc702 led" "1.0"
```
sdsoc::pfm description \$pfm "Zynq ZC702 Board With Software Control of Platform IP"

5. Enter the following command to declare the default platform clock to have id 2:. The 'true' argument indicates that this clock is the platform default. Note also the declaration of the associated proc\_sys\_reset\_2 IP instance that is required of every platform clock.

sdsoc::pfm\_clock \$pfm\_FCLK\_CLK2 ps7 2 true proc\_sys\_reset\_2

![](_page_50_Picture_1.jpeg)

6. Enter the following to declare the platform AXI interfaces. Each AXI port requires a "memory type" declaration, which must be one of  ${M A X I G P$ , S AXI ACP, S AXI HP, MIG}, i.e., a general purpose AXI master, a cache coherent slave interface, <sup>a</sup> high-performance port or an interface to an external memory controller respectively. Observe that this platform does not declare the M\_AXI\_GP0 port that is used within the platform to write the the LEDs.

![](_page_50_Picture_669.jpeg)

7. To support Linux applications, the platform provides <sup>a</sup> userspace library to write to the LEDs built on the Linux UIO framework. In the Tcl commands listed above, the following API call declares the  $axi$  gpio  $0$  IP block as a UIO device. This declaration is necessary so that the SDSoC compilers can correctly configure other UIO devices in application code:

```
sdsoc::pfm_iodev $pfm S_AXI axi_gpio_0 uio
```
8. Enter the following commands to declare the interrupt inputs:

```
for {set i 0} {$i < 16} {incr i} {
  sdsoc::pfm_irq    $pfm_In$i xlconcat
}
```
9. Now that you have declared all of the interfaces, create the SDSoC platform hardware description file zc702 led hw.pfm in the platform root directory with the following commands.

sdsoc::generate hw pfm \$pfm

Exit Vivado and from the SDSoC terminal window in the vivado directory, validate the platform hardware description, move the file into the platform directory, and remove unnecessary files.

```
sds-pf-check zc702_led_hw.pfm
mv -f zc702_led_hw.pfm ..
rm -rf zc702_led.cache
rm -rf zc702_led.hw
rm -rf zc702_led.runs
rm -rf zc702_led.sim
rm -rf vivado*
```
<span id="page-51-0"></span>![](_page_51_Picture_1.jpeg)

### **Create the zc702\_led Platform Software Description**

- • For standalone applications, an SDSoC platform requires <sup>a</sup> linker script and header files. From these, the SDSoC compilers create an application-specific board support package (BSP) and link the application code against a platform-specific  $\text{listall.a library. You}$ create the linker script as follows.
	- 1. Open the hardware system in the Vivado IDE and use the hardware export facility.
	- 2. Create <sup>a</sup> hardware platform specification project from the exported hardware system as you would normally do using the Xilinx SDK.
	- 3. Create <sup>a</sup> board support package (BSP) project as you would normally do using the Xilinx SDK.
	- 4. Create <sup>a</sup> "Hello World" application project using the hardware specification and BSP from the two previous steps.

The linker script created for the "Hello World" project and the header files from the BSP provide the SDSoC platform software component.

• For Linux applications, the software component of the SDSoC platform provides <sup>a</sup> Linux boot environment for the zc702 led that is identical to the ZC702 platform that is provided as part of the SDSoC environment except for the devicetree.dtb, which is required to register the AXI GPIO platform peripheral. The  $zc702$  led platform also includes a software library to access the AXI GPIO peripheral via the Linux UIO driver framework.

#### *Create the Standalone Platform Software*

Before you create the software component of the SDSoC platform for standalone applications, you must build the hardware component as described in Create SDSoC Platform [Hardware](#page-48-0) **[Description](#page-48-0)** 

. In that section, you already ran the Vivado hardware export command (with the block diagram open, use **File <sup>&</sup>gt; Export <sup>&</sup>gt; Export Hardware**) to create the hardware handoff file zc702 led.sdk/zc702 led wrapper.hdf. Several steps in this section are executed in a similar manner as in the Xilinx SDK tool.

- 1. From the SDSoC IDE, select **File <sup>&</sup>gt; New <sup>&</sup>gt; Project <sup>&</sup>gt; Xilinx <sup>&</sup>gt; Hardware Platform Specification**, selecting the zc702 led.sdk/zc702 led wrapper.hdf handoff file you just created to create <sup>a</sup> hardware platform project.
- 2. From the SDSoC IDE, select **File <sup>&</sup>gt; New <sup>&</sup>gt; Project <sup>&</sup>gt; Xilinx <sup>&</sup>gt; Board Support Project**, selecting the hardware platform project you just created, to create <sup>a</sup> BSP . When prompted in the pop-up window, add xilffs library to your BSP project.
- 3. In an SDSoC terminal window, copy the header files from your BSP project directory into the SDSoC platform project zc702 led/arm-xilinx-eabi/include directory. These header files will be used for the  $zc\overline{7}02$  led platform for standalone applications.
- 4. The BSP project contains <sup>a</sup> system.mss BSP configuration file that specifies driver versions, options, and other settings. Since your BSP was created using default settings, the .mss file is not needed in the platform. After generating an application-specific hardware system, sdscc/sds++ automatically creates an .mss file when it generates the BSP and links the application ELF.
- 5. From the SDSoC IDE, select **File <sup>&</sup>gt; New <sup>&</sup>gt; Application Project** to create an application project for this hardware specification and BSP. From the Available Templates list, select Hello World to create an application software project.

![](_page_52_Picture_1.jpeg)

6. In the SDSoC IDE, select the Hello World project in the Project Explorer view and build the project selecting the "hammer" icon in the taskbar or by right-clicking in the Project Explorer window and selecting **Build Project**.

Open the linker script  $src/lscript$ . Id in a text editor and modify the heapsize as follows:

HEAP SIZE = DEFINED( HEAP SIZE) ? HEAP SIZE : 0x8000000;

Then copy the linker script into the platform directory  $zc702$  led/arm-xilinx-eabi, and in a text editor, open  $zc702$  led/zc702 led sw.pfm adding the following element.

```
<xd:libraryFiles
  xd:os="standalone"
  xd:includeDir="arm-xilinx-eabi/include"
  xd:ldscript="arm-xilinx-eabi/lscript.ld"
/>
```
When the SDSoC compilers compile and link the application, they automatically create <sup>a</sup> standalone BSP for the platform, linking the application ELF using the linker script you have just created.

#### *Create the Linux Software Platform*

**IMPORTANT:** *This tutorial aims to provide <sup>a</sup> simple example of software control of memory mapped platform IP in an embedded Linux target platform. It is not <sup>a</sup> self-contained primer on embedded Linux, user space drivers, or device trees. If concepts are unfamiliar, there are many references that can provide more information, and these should be consulted before working through this example.*

Open an SDSoC terminal shell in the  $zc702$  led/src directory, and in a text editor, open the Makefile. Observe that the default build target creates <sup>a</sup> software library containing the UIO driver for the axiagpio block consisting of the files uio axiagpio. [ch]. This user space driver provides a simple API for controlling the GPIO IP that could be applied to other memory-mapped IP blocks within <sup>a</sup> platform.

To build the library, in the terminal shell, execute the following.

make

Then copy the library and header file into the platform directory as follows.

cp libzc702\_led.a ../arm-xilinx-linux-gnueabi/lib cp uio\_axi\_gpio.h ../arm-xilinx-linux-gnueabi/include

The SDSoC test program in samples/arraycopy.cpp demonstrates example usage of the API.

For the SDSoC platform to support Linux applications, you must update the Linux device tree provided with the zc702 platform that is used to boot the platform. The device tree provided as part of the  $zc702$  led platform was manually created by modifying the devicetree.dtb from the ZC702 platform. First, the zc702 devicetree.dtb was converted to a text format (.dts or device tree source) using the dtc compiler

dtc –I dtb –O dts –o devicetree.dts boot/devicetree.dtb

![](_page_53_Picture_1.jpeg)

Two changes to the device tree file devicetree.dts are needed to register the  $axi$  gpio  $0$ platform peripheral with Linux. First, add uio pdrv genirq.of id=generic-uio to bootargs as follows:

bootargs <sup>=</sup> "console=ttyPS0,115200 root=/dev/ram rw earlyprintk uio\_pdrv\_genirq.of=generic-uio";

Then add the following device tree blob by inserting it into the device tree as the lexically first occurring generic-uio device within the amba record in the device tree:

```
gpio@41200000 {
   compatible = "generic-uio";req = <0x412000000x10000;
};
```
The name on the second devicetree blob mentioned above must be unique. Xilinx has adopted <sup>a</sup> convention using the base address for the peripheral computed by the Vivado tools during system generation as a guarantee. The value of the  $\text{reg}$  member must be the base address for the peripheral and the number of byte addresses in the corresponding address segment for the IP. Both of these are visible in the Vivado IP integrator Address Editor.

To convert the device tree back to binary format required by the Linux kernel, again employ the dtc device tree compiler.

```
dtc –I dts –O dtb –o devicetree.dtb boot/devicetree.dts
```
The UIO driver in the  $zc702$  led/lib directory provides the required hooks for the UIO framework:

```
int axi gpio init(axi gpio *inst, const char* instnm);
int axi<sup>-1</sup>pio<sup>-</sup>release(axi gpio *inst);
```
Any application that accesses the peripheral must first call the initialization function before accessing the peripheral and must release the resource when it is finished.

For more information on device trees and the Linux UIO framework, Xilinx recommends training material available on the Web, for example:

<http://www.free-electrons.com/docs>.

Open  $zc702$  led sw.pfm in a text editor and add the following element

```
<xd:libraryFiles
 xd:os="linux"
 xd:libName="zc702_led"
 xd:libDir="arm-xilinx-linux-gnueabi/lib"
 xd:includeDir="arm-xilinx-linux-gnueabi/include"
/
```
### **Test the zc702\_led Platform**

To test the platform, create <sup>a</sup> new project in the SDSoC IDE. Select Other for the platform, and navigate to the platform location (ensure that the folder and platform names are the same). The platform contains a samples subdirectory with a single test application called arraycopy. The test applications contain <sup>a</sup> simple arraycopy hardware function invoked within <sup>a</sup> loop. In addition to copying the array input to the hardware function output, the application code lights the LEDs on the ZC702 board to match the binary representation of the loop index.

<span id="page-54-0"></span>![](_page_54_Picture_1.jpeg)

The template.xml file in this directory registers sample applications with the SDSoC IDE.

```
<template location="arraycopy" name="Array copy" description="Linux test application">
   <supports>
        \langleand\rangle<os name="Linux"/>
        </and>
   </supports>
</template>
<template location="arraycopy_sa" name="Array copy" description="Standalone test application">
    <supports>
        <and>
           <os name="standalone"/>
       </and>
    </supports>
</template>
```
- To test the Linux platform from the command line, do the following.
	- a. In the SDSoC terminal, cd into the samples/arraycopy directory and execute make.
	- b. When the build completes, copy the contents of the sd card directory onto an SD card, insert in <sup>a</sup> ZC702 board and turn on the power. From <sup>a</sup> serial terminal connected to the board after Linux boots, execute /mnt/arraycopy.elf.
- To test the standalone platform from the command line, do the following
	- a. in the SDSoC terminal, cd into the samples/arraycopy sa directory and execute make.
	- b. When the build completes, copy the contents of the sd card directory onto an SD card, insert in <sup>a</sup> ZC702 board, connect <sup>a</sup> serial terminal to monitor stdout and turn on the power.

Although quite simple, the  $zc702$  led platform demonstrates how to access platform peripherals outside of the SDSoC software run-time. Standalone applications include direct calls to the peripheral device driver APIs, and Linux applications can employ the Linux UIO framework (memory-mapped read/write) to control platform peripherals, accessible via an SDSoC platform software library.

### **Example: Sharing <sup>a</sup> Platform IP AXI Port**

To share an AXI master (slave) interface between <sup>a</sup> platform IP and the accelerator and data motion IPs generated by the SDSoC compilers, you employ the SDSoC Tcl API to declare the first unused AXI master (slave) port (in index order) on the AXI interconnect IP block connected to the shared interface. Your platform must use each of the lower indexed masters (slaves) on this AXI interconnect.

![](_page_55_Picture_1.jpeg)

Recall that <sup>a</sup> platform hardware description defines <sup>a</sup> connectivity interface for the design built in the Vivado tools, consisting of AXI4 and AXI4-Stream, clock, reset, and interrupt ports to which the SDSoC environment can connect hardware functions and data mover channels. You declare this connectivity interface from within the Vivado Tcl Console through <sup>a</sup> set of Tcl APIs described in SDSoC Vivado Tcl [Command](#page-10-0)s according to the following steps.

- 1. Build and verify the hardware system using the Vivado Design Suite.
- 2. Open the hardware project in the Vivado Design Suite GUI (note: you can also script this process)
- 3. Load the SDSoC Vivado Tcl API
- 4. Execute Tcl APIs in Vivado to accomplish the following steps
	- a. Declare the hardware platform name
	- b. Declare <sup>a</sup> brief platform description
	- c. Declare the platform clock ports
	- d. Declare the platform AXI bus interfaces
	- e. Declare the platform AXI4-Stream bus interfaces
	- f. Declare the available platform interrupts
	- g. Generate the platform hardware description metadata file

**RECOMMENDED:** *As you read through this tutorial, you should work through the example provided in <sdsoc\_root>/samples/platforms/zc702\_acp/. Refer to the readme.txt file for instructions to build and test the platform.*

### **Create an SDSoC Platform Hardware Description**

1. Make a local working copy of samples/platforms/zc702\_acp, and from an SDSoC™ environment terminal shell, cd into the  $zc702$  acp/vivado directory. This platform is fully functional, but in this lab you will reconstruct it. Execute the following commands in the terminal to save the files that you will recreate.

```
mkdir myplatforms
cp -rf <sdsoc_root>/samples/platforms/zc702_acp myplatforms
cd myplatforms/zc702_acp
mkdir solution
mv zc702_acp_hw.pfm solution
```
![](_page_56_Picture_1.jpeg)

2. Open  $zc702$  acp.xpr with the Vivado tool, and open the block diagram.

The block diagram will look something like the following.

![](_page_56_Figure_4.jpeg)

*Figure 4–4:* **ZC702\_acp Block Diagram**

3. In the Vivado Tcl console, enter the following command to load the SDSoC Vivado Tcl APIs: and create <sup>a</sup> hardware platform object.

source -notrace <sdsoc\_root>/scripts/vivado/sdsoc\_pfm.tcl

set pfm [sdsoc::create\_pfm zc702\_acp\_hw.pfm]

4. Enter the following commands to declare the platform name and provide <sup>a</sup> brief description that will be displayed when a user executes  $sdscc - sds-pf-info$ zc702\_acp.

sdsoc::pfm\_name \$pfm "xilinx.com" "xd" "zc702 acp" "1.0"

sdsoc::pfm description \$pfm "Zynq ZC702 board with a shared ACP port"

5. Enter the following command to declare the default platform clock to have id 2:. The 'true' argument indicates that this clock is the platform default. Note also the declaration of the associated proc\_sys\_reset\_2 IP instance that is required of every platform clock.

sdsoc::pfm\_clock \$pfm\_FCLK\_CLK2 ps7 2 true proc\_sys\_reset\_2

![](_page_57_Picture_1.jpeg)

6. Enter the following to declare the platform AXI interfaces. Each AXI port requires a "memory type" declaration, which must be one of  ${M A X I G P$ , S AXI ACP, S AXI HP, MIG}, i.e., a general purpose AXI master, a cache coherent slave interface, <sup>a</sup> high-performance port or an interface to an external memory controller, respectively. The API call for the S01\_AXI port declares the interconnect port as part of the platform interface, providing access to a hardware coherent S\_AXI\_ACP port on the processing system7 IP block within the platform. Observe in the Vivado block diagram that the s00  $AXI$  port (i.e., the least significant indexed port(s)) is used within the platform as required.

![](_page_57_Picture_608.jpeg)

7. Enter the following commands to declare the interrupt inputs:

```
for {set i 0} {$i < 16} {incr i} {
 sdsoc::pfm irq $pfm In$i xlconcat
}
```
8. Now that you have declared all of the interfaces, create the SDSoC platform hardware description file  $zc702$  acp hw.pfm in the platform root directory with the following commands.

sdsoc::generate hw pfm \$pfm

Exit Vivado and from the SDSoC terminal in the  $v$ ivado directory, validate the hardware description, move the file into the platform directory, and remove unnecessary project files.

```
sds-pf-check zc702_acp_hw.pfm
mv -f zc702_acp_hw.pfm ..
rm -rf zc702_acp.cache
rm -rf zc702_acp.hw
rm -rf zc702_acp.runs
rm -rf zc702_acp.sdk
rm -rf zc702_acp.sim
rm -rf vivado*
```
![](_page_58_Picture_1.jpeg)

### **Test the zc702\_acp Platform**

To test the platform, create <sup>a</sup> new SDSoC project in the IDE and select Other for the platform, navigating to the platform location (ensure that the folder and platform names are the same). The platform contains <sup>a</sup> samples subdirectory with <sup>a</sup> single test application call Arraycopy. The template.xml file in this directory registers sample applications with the SDSoC IDE.

```
<template location="arraycopy" name="Array copy" description="Simple test application">
    <supports>
       <and>
           <os name="Linux"/>
       </and>
    </supports>
</template>
```
To test the platform in the SDSoC GUI, execute the following steps.

- 1. Create <sup>a</sup> new SDSoC project named zc702\_acp by selecting **File <sup>&</sup>gt; New <sup>&</sup>gt; SDSoC Project**. To select the platform, click the **Other** button and navigate to <sdsoc\_root>/samples/platforms/zc702\_acp. Click **Next**.
- 2. Select the **Array Copy** template and click **Finish**.
- 3. In the Project Explorer, expand zc702 acp/src/arraycopy.cpp, right-click on arraycopy function and **Toggle HW/SW** to select the function for hardware.
- 4. Build the project, and when the build completes, copy the contents of the SDDebug/sd\_card directory into an SD card
- 5. Boot the ZC702 board and execute the following:

\$ /mnt/zc702\_acp.elf

To test the platform from the command line, in the SDSoC terminal, cd into the samples/arraycopy directory.

- 1. To test the platform, from the terminal shell run: make
- 2. The test application contains <sup>a</sup> simple arraycopy hardware function using the SDSoC environment axi\_dma\_simple datamover. Load the contents of samples/arraycopy/sd card into an SD card and boot.

```
$ /mnt/zc702_acp.elf
```
This example demonstrates how Processing System 7 IP ports can be shared between <sup>a</sup> platform and SDSoC environment generated logic.

<span id="page-59-0"></span>![](_page_59_Picture_0.jpeg)

## *Appendix A*

## Additional Resources and Legal Notices

### **Xilinx Resources**

For support resources such as Answers, Documentation, Downloads, and Forums, see [Xilinx](http://www.xilinx.com/support.html) [Support](http://www.xilinx.com/support.html).

### **Solution Centers**

See the Xilinx [Solution](http://www.xilinx.com/support/solcenters.htm) Centers for support on devices, software tools, and intellectual property at all stages of the design cycle. Topics include design assistance, advisories, and troubleshooting tips

### **References**

These documents provide supplemental material useful with this guide:

- 1. *SDSoC Environment User Guide: An Introduction to the SDSoC Environment* [\(UG1028\),](http://www.xilinx.com/cgi-bin/docs/rdoc?v=2016.1;d=ug1028-intro-to-sdsoc.pdf) also available in the docs folder of the SDSoC environment.
- 2. *SDSoC Environment User Guide* [\(UG1027\)](http://www.xilinx.com/cgi-bin/docs/rdoc?v=2016.1;d=ug1027-sdsoc-user-guide.pdf), also available in the docs folder of the SDSoC environment.
- 3. *SDSoC Environment User Guide: Platforms and Libraries* [\(UG1146\)](http://www.xilinx.com/cgi-bin/docs/rdoc?v=2016.1;d=ug1146-sdsoc-platforms-and-libraries.pdf), also available in the docs folder of the SDSoC environment.
- 4. *UltraFast Embedded Design Methodology Guide* [\(UG1046\)](http://www.xilinx.com/cgi-bin/docs/rdoc?d=ug1046-ultrafast-design-methodology-guide.pdf)
- 5. *ZC702 Evaluation Board for the Zynq-7000 XC7Z020 All Programmable SoC User Guide* [\(UG850\)](http://www.xilinx.com/cgi-bin/docs/bkdoc?k=zc702_zvik;d=ug850-zc702-eval-bd.pdf)
- 6. *Vivado Design Suite User Guide: High-Level Synthesis* [\(UG902\)](http://www.xilinx.com/cgi-bin/docs/rdoc?v=2016.1;d=ug902-vivado-high-level-synthesis.pdf)
- 7. *PetaLinux Tools Documentation: Workflow Tutorial* [\(UG1156\)](http://www.xilinx.com/cgi-bin/docs/rdoc?v=2016.1;d=ug1156-petalinux-tools-workflow-tutorial.pdf)
- 8. Vivado® Design Suite [Documentation](http://www.xilinx.com/cgi-bin/docs/rdoc?t=vivado+docs)
- 9. *Vivado Design Suite User Guide: Creating and Packaging Custom IP* [\(UG1118\)](http://www.xilinx.com/cgi-bin/docs/rdoc?v=2016.1;d=ug1118-vivado-creating-packaging-custom-ip.pdf)

<span id="page-60-0"></span>![](_page_60_Picture_1.jpeg)

### **Please Read: Important Legal Notices**

The information disclosed to you hereunder (the "Materials") is provided solely for the selection and use of Xilinx products. To the maximum extent permitted by applicable law: (1) Materials are made available "AS IS" and with all faults, Xilinx hereby DISCLAIMS ALL WARRANTIES AND CONDITIONS, EXPRESS, IMPLIED, OR STATUTORY, INCLUDING BUT NOT LIMITED TO WARRANTIES OF MERCHANTABILITY, NON-INFRINGEMENT, OR FITNESS FOR ANY PARTICULAR PURPOSE; and (2) Xilinx shall not be liable (whether in contract or tort, including negligence, or under any other theory of liability) for any loss or damage of any kind or nature related to, arising under, or in connection with, the Materials (including your use of the Materials), including for any direct, indirect, special, incidental, or consequential loss or damage (including loss of data, profits, goodwill, or any type of loss or damage suffered as <sup>a</sup> result of any action brought by <sup>a</sup> third party) even if such damage or loss was reasonably foreseeable or Xilinx had been advised of the possibility of the same. Xilinx assumes no obligation to correct any errors contained in the Materials or to notify you of updates to the Materials or to product specifications. You may not reproduce, modify, distribute, or publicly display the Materials without prior written consent. Certain products are subject to the terms and conditions of Xilinx's limited warranty, please refer to Xilinx's Terms of Sale which can be viewed at [www.xilinx.com/legal.htm#tos;](http://www.xilinx.com/legal.htm#tos) IP cores may be subject to warranty and support terms contained in <sup>a</sup> license issued to you by Xilinx. Xilinx products are not designed or intended to be fail-safe or for use in any application requiring fail-safe performance; you assume sole risk and liability for use of Xilinx products in such critical applications, please refer to Xilinx's Terms of Sale which can be viewed at [www.xilinx.com/legal.htm#tos](http://www.xilinx.com/legal.htm#tos).

© Copyright 2015–2016 Xilinx, Inc. Xilinx, the Xilinx logo, Artix, ISE, Kintex, Spartan, Virtex, Vivado, Zynq, and other designated brands included herein are trademarks of Xilinx in the United States and other countries. All other trademarks are the property of their respective owners.